# **Release-Notes for Debian 13 (trixie)** *Utgåva 13.0*

**Debian Documentation Team**

**2023-09-03**

# Innehåll

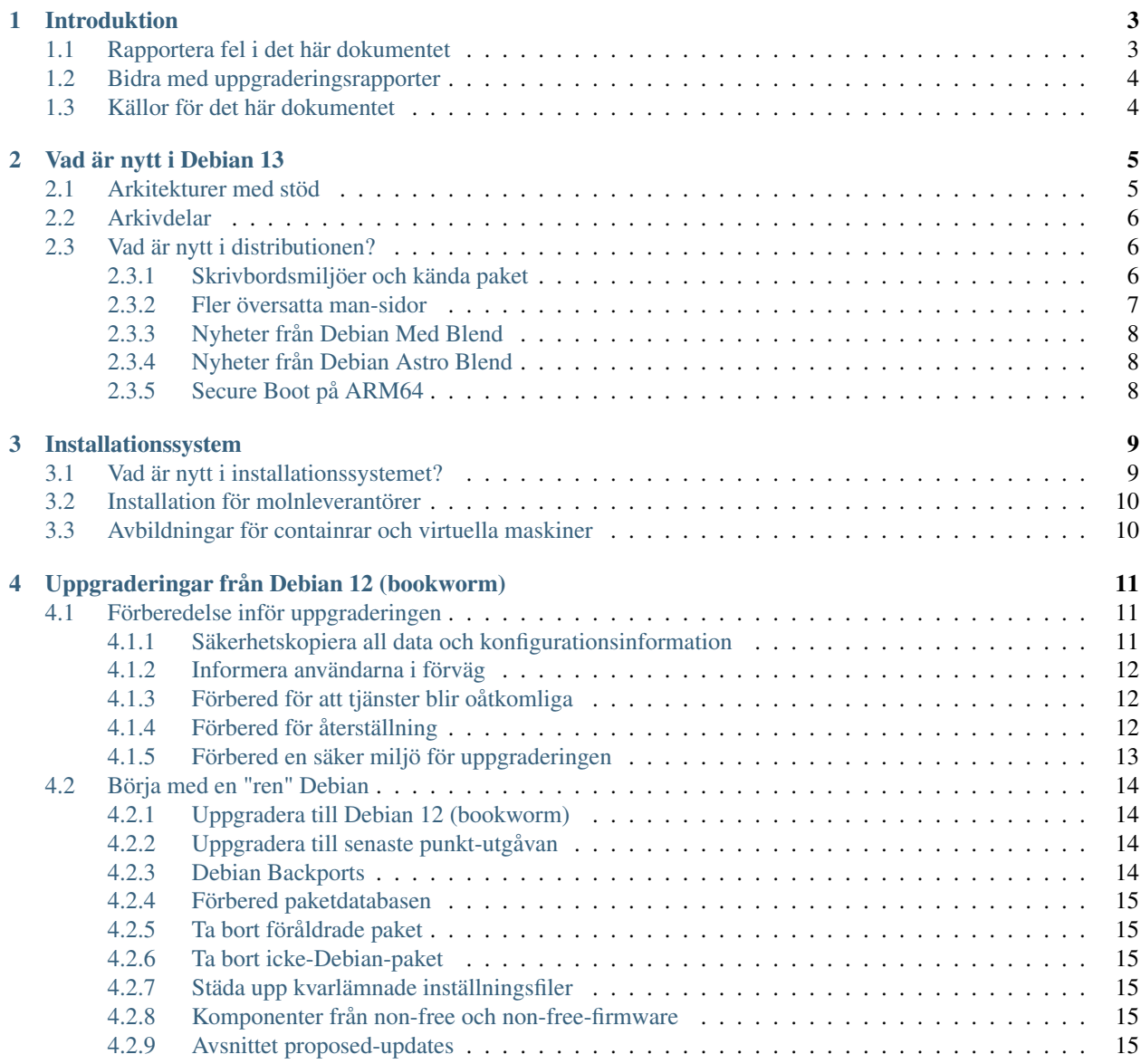

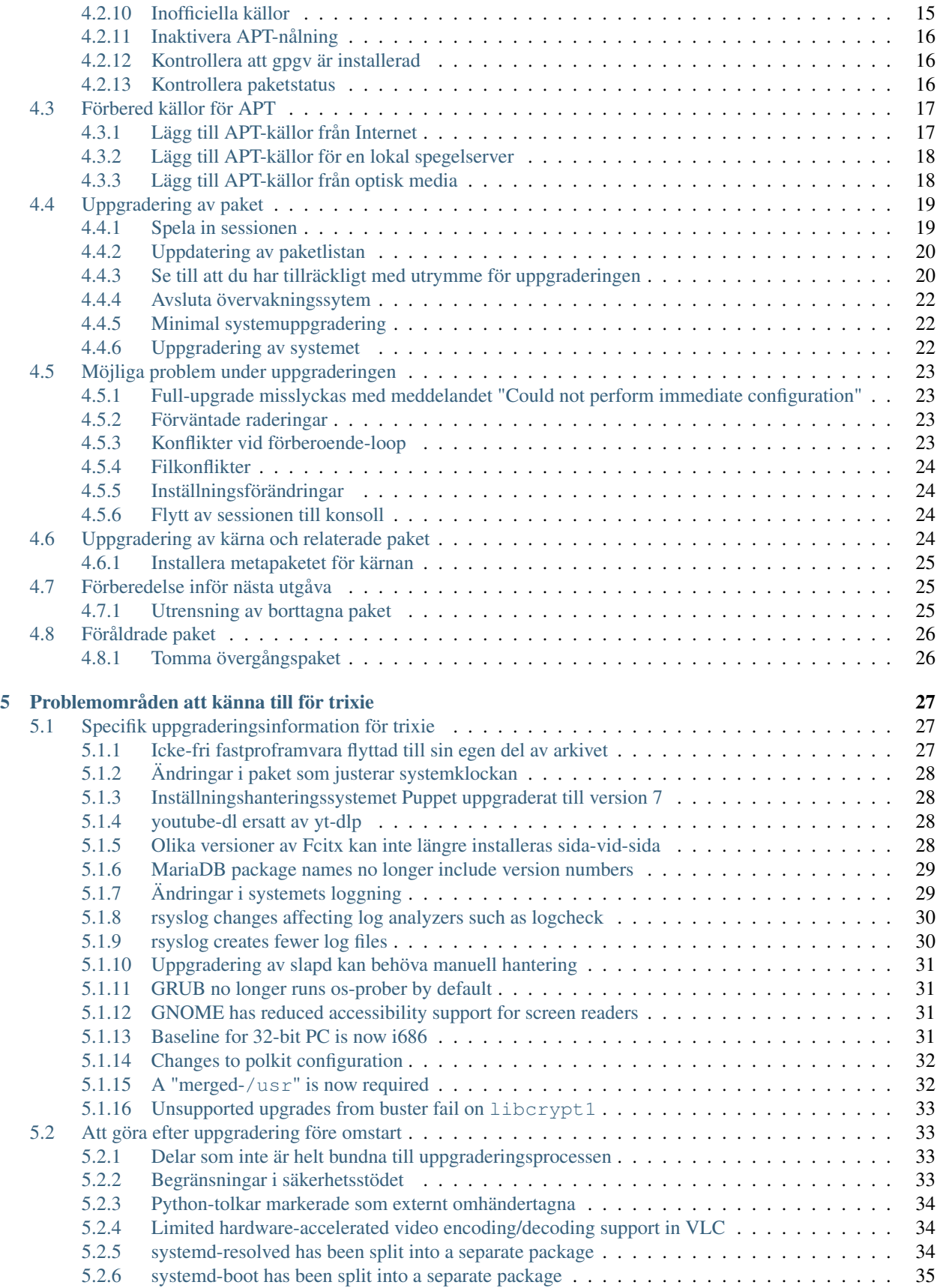

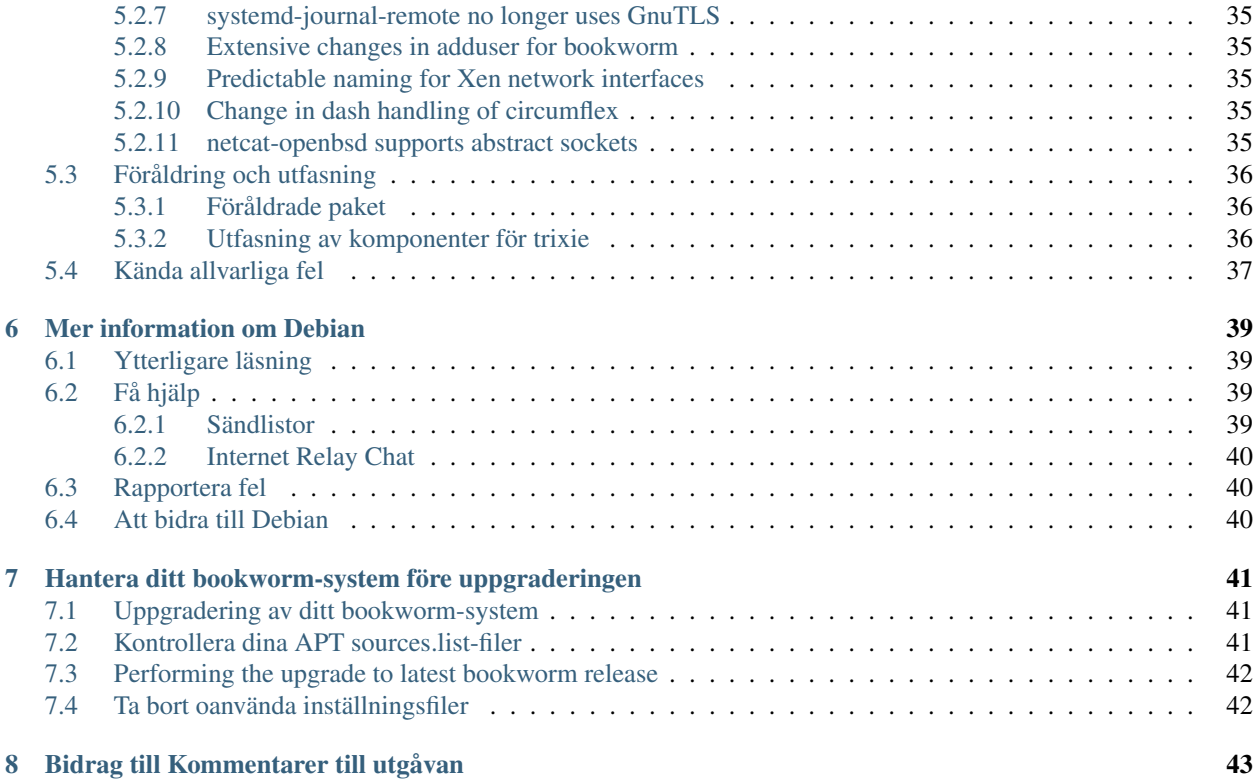

The Debian Documentation Project [<https://www.debian.org/doc>.](https://www.debian.org/doc)

Detta dokument är fri mjukvara; du kan vidaredistribuera det och/eller modifiera det i enlighet med villkoren i Free Software Foundations GNU General Public License version 2.

Detta program är distribuerat med förhoppning att det ska vara användbart men HELT UTAN GARANTIER; inte ens underförstådd garanti om SÄLJBARHET eller att PASSA ETT SÄRSKILT SYFTE. Läs mer i GNU General Public License för djupare detaljer.

Du borde ha fått en kopia av GNU General Public License tillsammans med det här programmet; om inte, skriv till Free Software Foundation, Inc., 51 Franklin Street. Fifth Floor, Boston, MA, 02110-1301 USA.

Licenstexten kan också hämtas på <https://www.gnu.org/licenses/gpl-2.0.html> och /usr/share/ common-licenses/GPL-2 på Debian-system.

# KAPITEL 1

# Introduktion

<span id="page-8-0"></span>Detta dokument upplyser användarna av Debian-distributionen om större förändringar i version 13 (kodnamn trixie).

Dokumentet kommer att förklara hur man på ett säkert sätt uppgraderar från utgåvan 12 (kodnamn bookworm) till den aktuella utgåvan och informerar om kända potentiella problem som kan uppstå i den processen.

Du kan få tag på senaste versionen av detta dokument på [https://www.debian.org/releases/trixie/releasenotes.](https://www.debian.org/releases/trixie/releasenotes)

Varning: Observera att det är omöjligt att lista alla kända problem och därför har ett urval gjorts baserat på en kombination av den allmänna förekomsten och problemets inverkan.

Observera att vi endast ger stöd för och dokumenterar uppgraderingen från den tidigare utgåvan av Debian (i det här fallet, uppgradering från bookworm). Om du behöver uppgradera från äldre utgåvor föreslår vi att du läser tidigare versioner av kommentarerna för utgåvan och uppgraderar till bookworm först.

# <span id="page-8-1"></span>**1.1 Rapportera fel i det här dokumentet**

Vi har försökt att testa alla steg i uppgraderingen som beskrivs i det här dokumentet. Vi har också försökt förutse alla möjliga problem som kan inträffa för våra användare.

Hur som helst, om du tror att du hittat ett fel (information som inte är rätt eller information som saknas) i detta dokument, vänligen lämna en felrapport i [felrapporteringssystemet](https://bugs.debian.org/) mot paketet release-notes. Du bör först kontrollera de [existerande felrapporterna](https://bugs.debian.org/release-notes) för att säkerställa att felet inte redan har hittats och blivit rapporterat. Kan du bidra med ytterligare information för dokumentet i en felrapport är du välkommen att göra så.

We appreciate, and encourage, reports providing patches to the document's sources. You will find more information describing how to obtain the sources of this document in *[Sources for this document](#page-9-1)*.

# <span id="page-9-0"></span>**1.2 Bidra med uppgraderingsrapporter**

Vi välkomnar all information från användare som relaterar till uppgraderingar från bookworm till trixie. Om du vill ge oss information kan du skicka in den genom en felrapport via [felrapporteringssystemet](https://bugs.debian.org/) mot paketet upgrade-reports med dina erfarenheter. Vi önskar att du komprimerar eventuella bilagor som inkluderats (med gzip).

Inkludera följande information när du skickar in din uppgraderingsrapport:

- Statusen för paketdatabasen före och efter uppgraderingen: dpkgs statusdatabas finns tillgänglig i /var/lib/ dpkg/status och apts statusinformation för paket finns i /var/lib/apt/extended\_states. Du bör ha gjort en säkerhetskopia före uppgraderingen, vilket beskrivs på *[Säkerhetskopiera all data och konfigurations](#page-16-2)[information](#page-16-2)*, men du kan också hitta säkerhetskopior av /var/lib/dpkg/status i /var/backups.
- Sessionsloggar från script. Läs mer om detta i *[Spela in sessionen](#page-24-1)*.
- Dina apt-loggar, tillgängliga i /var/log/apt/term.log eller dina aptitude-loggar, tillgängliga i / var/log/aptitude.

Observera: Du bör ta dig tid att granska och ta bort eventuellt känslig och/eller konfidentiell information från loggfilerna innan de inkluderas i en felrapport eftersom informationen kommer att publiceras i en publik databas.

# <span id="page-9-1"></span>**1.3 Källor för det här dokumentet**

The source of this document is in reStructuredText format, using the sphinx converter. The HTML version is generated using *sphinx-build -b html*. The PDF version is generated using *sphinx-build -b latex*. Sources for the Release Notes are available in the Git repository of the *Debian Documentation Project*. You can use the [web interface](https://salsa.debian.org/ddp-team/release-notes/) to access its files individually through the web and see their changes. For more information on how to access Git please consult the [Debian Documentation Project VCS information pages.](https://www.debian.org/doc/vcs)

# KAPITEL 2

# Vad är nytt i Debian 13

<span id="page-10-0"></span>[Wikin](https://wiki.debian.org/NewInBookworm) har mer information om detta ämne.

# <span id="page-10-1"></span>**2.1 Arkitekturer med stöd**

Följande arkitekturer stöds officiellt av Debian 13:

- 32-bit PC ( $\pm 386$ ) and 64-bit PC ( $\pm 386$ )
- 64-bit ARM (arm64)
- ARM EABI (armel)
- ARMv7 (EABI hard-float ABI, armhf)
- little-endian MIPS (mipsel)
- 64-bit little-endian MIPS (mips64el)
- 64-bit little-endian PowerPC (ppc64e1)
- IBM System z (s390x)

Baseline bump for 32-bit PC to i686 The 32-bit PC support (known as the Debian architecture i386) now requires the "long NOP" instruction. Please refer to *[Baseline for 32-bit PC is now i686](#page-36-3)* for more information.

Du kan läsa mer om porteringsstatus och porteringsspecifik information för din arkitektur på [Debians webbsidor för](https://www.debian.org/ports/) [porteringar.](https://www.debian.org/ports/)

# <span id="page-11-0"></span>**2.2 Arkivdelar**

Följande arkivdelar, som nämns i Debians Sociala Kontrakt och i Debians Policy, har funnits under lång tid:

- main: Debians huvudsakliga distribution
- contrib: extrapaket som ska fungera med Debians distribution men som också kräver mjukvara som nte ingår i Debians distribution för att kuna byggas eller fungera
- non-free: extrapaket som ska fungera med Debians distribution men som inte uppfyller DFSG eller har andra besvär som distributionen av dessa paket besvärlig.

I och med [2022 års resolution om icke-fri fastprogramvara](https://www.debian.org/vote/2022/vote_003) utökades det Sociala Kontraktet med följande mening:

Debians officiella media kan innehålla fastprogramvara som annars inte är en del av Debiansystemet för att möjliggöra användning av Debian med hårdvara som kräver sådan fastprogramvara.

Utan att ännu omnämnas i varken det Sociala kontraktet eller Debians policy har en ny arkivdel skapats som gör det möjigt att separera icke-fri fastprogramvara från andra icke-fria paket:

• non-free-firmware

De flesta paketen med icke-fri fastprogramvara har flyttats från non-free till non-free-firmware inför tillgängliggörandet av Debian 13. Denna rena eparation gör det möjligt att bygga officiella installationsavbildningar med paket från main och non-free-firmware utan contrib eller non-free. Detta i sin tur leder till att dessa installationsavbildningar kan användas för att installera system enbart med main och non-free-firmware utan contrib eller non-free.

Läs *[Komponenter från non-free och non-free-firmware](#page-20-4)* om uppgraderingar från bookworm.

# <span id="page-11-1"></span>**2.3 Vad är nytt i distributionen?**

This new release of Debian again comes with a lot more software than its predecessor bookworm; the distribution includes over 11294 new packages, for a total of over 59551 packages. Most of the software in the distribution has been updated: over 42821 software packages (this is 72% of all packages in bookworm). Also, a significant number of packages (over 9519, 16% of the packages in bookworm) have for various reasons been removed from the distribution. You will not see any updates for these packages and they will be marked as "obsolete" in package management frontends; see *[Föråldrade paket](#page-31-0)*.

### <span id="page-11-2"></span>**2.3.1 Skrivbordsmiljöer och kända paket**

Debian skickar än en gång med flera olika skrivbordsprogram och -miljöer. Bland annat inkluderas skrivbordsmiljöerna GNOME 43, KDE Plasma 5.27, LXDE 11, LXQt 1.2.0, MATE 1.26 och Xfce 4.18.

Produktivitetsapplikationerna har också uppgraderats och detta omfattar kontorssvierna:

- LibreOffice uppgraderad till 7.4;
- GNU cash uppgraderad till 4.13;

Den här utgåvan inkluderar även, bland annat, följande programvaruuppdateringar:

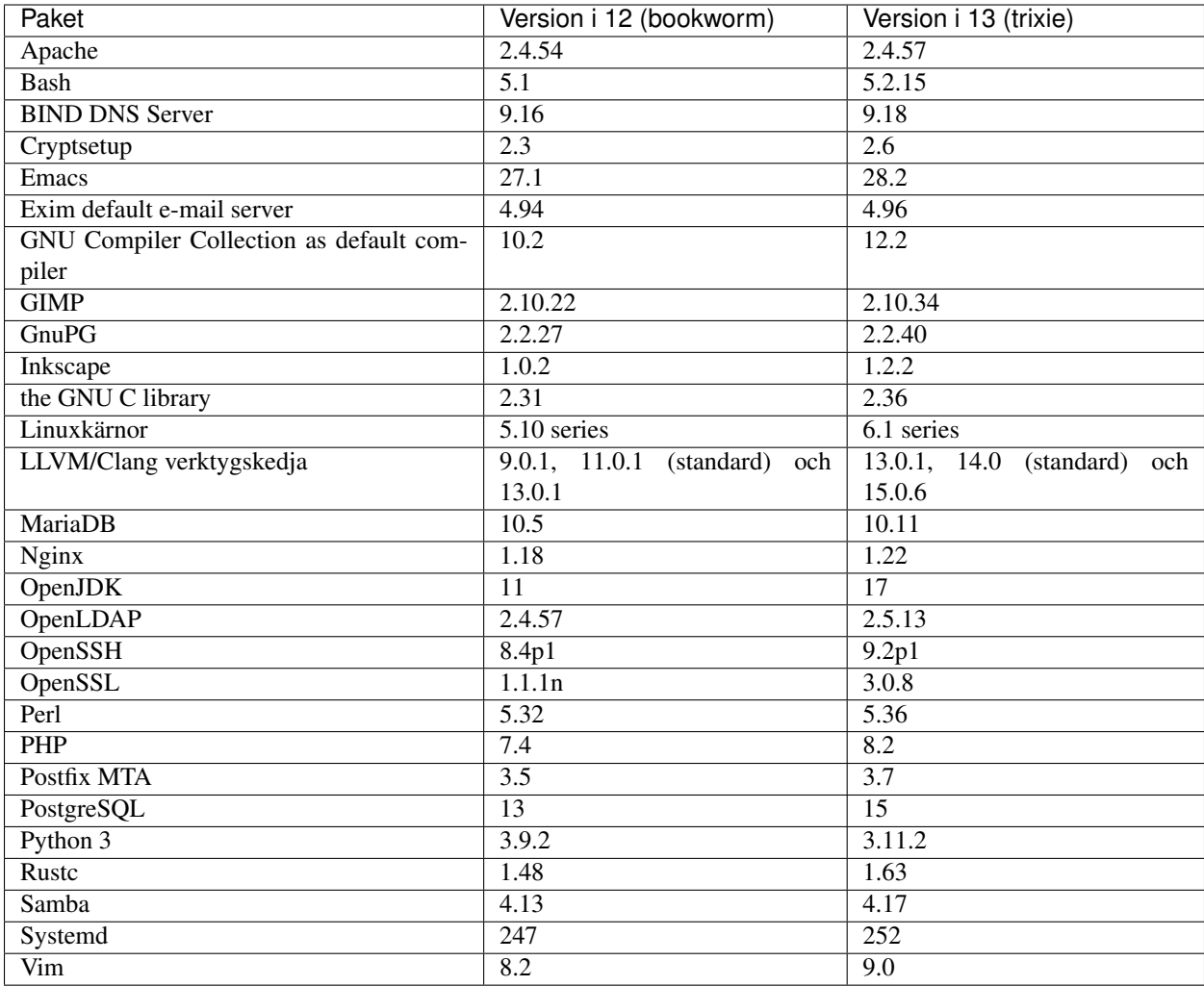

### <span id="page-12-0"></span>**2.3.2 Fler översatta man-sidor**

Tack vare översättarna gar mer dokumentation i man-sidesformat blivit tillgängligt i fler språk än tidigare. Till exempel finns många man-sidor nu tillgängliga på Danska, Finska, Grekiska, Indonesiska, Makedonska, Norska (Bokmål), Ryska, Serbiska, Svenska, Tjeckiska, Ukrainska och Vietnamesiska. Dessutom är samtliga man-sidor för systemd nu tillgängliga på Tyska.

För att säkertälla att man-kommandot visar dokumentation i ditt språk (när det är möjligt) behöver rätt paket installeras, manpages-*språk*, och lokalanpassningen behöver vara korrekt gjord via

**#** dpkg-reconfigure locales

.

### <span id="page-13-0"></span>**2.3.3 Nyheter från Debian Med Blend**

Som med varje utgåva så har paket inom medicin- och life science-områdena lagts till. Det nya paketet shiny-server är värt att uppmärksammas särskilt eftersom det förenklarvetenskapliga webbapplikationer genom R. Vi har också fortsatt med insatsen att upprätthålla stöd för fortlöpande integration (CI) för paket som hanteras av Debian Med-teamet.

Debian Med-teamet vill alltid höra återkoppling från användarna. Särskilt i form av önskemål om att paketera fri mjukvara som ännu inte är paketerad för Debian eller bakåtporteringar av paket som finns i nyare version i testing.

För att installera paket som hanteras av Debian Med-teamet ska metapaket som börjar med med-\* användas, dessa har version 3.8.x för Debian bookworm. Läs gärna mer på [Debian Med tasks pages](https://blends.debian.org/med/tasks) (engelska) för en komplett lista med mjukvaror för biologi och medicin som finns tillgänglig i Debian.

### <span id="page-13-1"></span>**2.3.4 Nyheter från Debian Astro Blend**

Debian Bookworm levereras med version 4 av Debian Astro Pure Blend som fortsätter vara viktigaste lösningen för personer som arbetar inom astronomi, entusiaster och alla som är intresseradde av astronomi. NÄstan alla paket i Debian Astro uppdaterades till nya versioner men det finns också flera helt nya paket.

För radioastronomer är numera openvlbi inkluderat. De nya paketen astap och planetary-system-stacker är användbara för att stapla bilder och hantering av astronomisk upplösning. Ett stort antal nya drivrutiner och bibliotek med stöd för INDI-protokollet paketerades och inkluderas med Debian.

De nya Astropy-anknutna paketen python3-extinction, python3-sncosmo, python3-specreduce och python3 synphot är också inkluderade liksom paket skapade runt python3-yt och python3-sunpy. Python-stöd för filformatet ASDF har utökats mycket medan Javas ekosystem är utökat med bibliotek som hanterar ECSV- och TFCATfilformaten. Används frömst av topcat.

På [Astro Blend-sidorna](https://blends.debian.org/astro) finn en komplett lista och ytterligare information.

## <span id="page-13-2"></span>**2.3.5 Secure Boot på ARM64**

Stöd för Secure Boot på ARM64 har återintroducerats i trixie. De som använder UEFI-kapabel ARM64-hårdvara kan starta systemet med Secure Boot aktiverat och drar då full nytta av säkerhetsfunktionerna. Tillse att grub-efi-arm64 signed och shim-signed är installerade. Aktivera Secure Boot i gränssnittet för fastprogramvara för din enhet och starta sedan om systemet med Secure Boot aktiverat.

[Wikin](https://wiki.debian.org/SecureBoot) har mer information om hur Secure Boot används och kan felsökas.

# KAPITEL 3

# Installationssystem

<span id="page-14-0"></span>Debianinstalleraren är det officiella installationssystemet för Debian. Det tillhandahåller en mängd installationsmetoder. Vilka metoder som fungerar på ditt system beror på systemets arkitektur.

Avbildningar av installeraren för trixie kan hittas tillsammans med installationsguiden på Debians webbplats [\(https:](https://www.debian.org/releases/trixie/debian-installer/) [//www.debian.org/releases/trixie/debian-installer/\)](https://www.debian.org/releases/trixie/debian-installer/).

Installationsguiden kan också hittas på den första delen av Debian utgåvan i DVD-form (även som blu-ray och CD) som hittas på:

/doc/install/manual/language/index.html

You may also want to check the errata for debian-installer at [https://www.debian.org/releases/trixie/debian-installer#](https://www.debian.org/releases/trixie/debian-installer#errata) [errata](https://www.debian.org/releases/trixie/debian-installer#errata) for a list of known issues.

# <span id="page-14-1"></span>**3.1 Vad är nytt i installationssystemet?**

Det har skett en hel del utveckling av Debianinstalleraren sedan dess förra officiella utgivning med Debian 12, vilket resulterat i förbättrat hårdvarustöd och ett antal nya spännande funktioner.

Om du vill ha en detaljerad genomgång av ändringarna sedan bookworm hänvisar vi till utgåveinformationen för trixie för beta- och RC-utgåvorna i [nyhetsarkivet](https://www.debian.org/devel/debian-installer/News/) för Debianinstalleraren.

# <span id="page-15-0"></span>**3.2 Installation för molnleverantörer**

Debians [cloud team](https://wiki.debian.org/Teams/Cloud) publicerar Debian trixie för ett flertal populära molnleverantörer, bland annat:

- Amazon Web Services
- Microsoft Azure
- OpenStack
- Plain VM

Avbildningar för molnleverantörer tillhandahåller inkrokningar via cloud-init och prioriterar att instansen startar snabbt genom att använda särskilt optimerade paket för kärnan och inställningar för grub. Avbildningar för olika arkitekturer tillhandahålls där det är aktuellt och cloud teamet strävar efter att ha stöd för alla funktioner som molnleverantörerna har.

Cloud teamet kommer att tillhandahåla uppdaterade avbildningar åtminstone till slutet av trixies LTS-period. Nya avbildningar görs vanligen tillgängliga för varje punktutgåva och efter säkerhetsuppdateringar i avgörande paket. Hela policyn för hur cloud teamet jobbar med detta kan läsas på [Debians wiki.](https://wiki.debian.org/Cloud/ImageLifecycle)

More details are available at <https://cloud.debian.org/> and [on the wiki.](https://wiki.debian.org/Cloud/)

# <span id="page-15-1"></span>**3.3 Avbildningar för containrar och virtuella maskiner**

Multiarkitekturavbildningar av Debian trixie för containersystem finns tillgängliga på [Docker Hub.](https://hub.docker.com/_/debian) Utöver standardavbildningen finns en nedbantad variant kallad "slim" som inte använder så mycket diskutrymme.

Avbildningar för virtuella maskiner i Hashicorp Vagrant VM manager publiceras på [Vagrant Cloud.](https://app.vagrantup.com/debian)

# KAPITEL 4

# <span id="page-16-0"></span>Uppgraderingar från Debian 12 (bookworm)

# <span id="page-16-1"></span>**4.1 Förberedelse inför uppgraderingen**

Du bör läsa informationen i *[Problemområden att känna till för trixie](#page-32-0)* innan du uppgraderar. Det kapitlet täcker in möjliga problem som inte direkt relaterar till uppgraderingsprocessen men som fortfarande kan vara viktiga att känna till innan du påbörjar arbetet.

### <span id="page-16-2"></span>**4.1.1 Säkerhetskopiera all data och konfigurationsinformation**

Innan uppgradering av ditt system rekommenderas det starkt att du gör en fullständig säkerhetskopia, eller åtminstone en säkerhetskopia av data eller konfigurationsinformation som du inte vill riskera att förlora. Uppgraderingsverktygen och -processen är tillförlitlig men ett hårdvarufel mitt i en uppgradering kan resultera i ett allvarligt skadat system.

De huvudsakliga delar du vill säkerhetskopiera är innehållet i /etc, /var/lib/dpkg, /var/lib/apt/ extended\_states och utdata från:

**\$** dpkg --get-selections '\*' # (the quotes are important)

Om du använder aptitude för att hantera paket på ditt system vill du även ta en säkerhetskopia på /var/lib/ aptitude/pkgstates.

Själva uppgraderingsprocessen ändrar ingenting i katalogen /home. Dock är det känt att vissa program (exempelvis delar av Mozilla-sviten och skrivbordsmiljöerna GNOME och KDE) skriver över befintliga användarinställningar med nya standardvärden när en ny version av programmet startas för första gången av en användare. Som en försiktighetsåtgård bör du göra en säkerhetskopia av de dolda filerna och katalogerna (så kallade "punktfiler") i användarnas hemkataloger. Denna säkerhetskopia kan hjälpa till att återställa eller återskapa de gamla inställningarna. Du kanske även vill informera dina användare om det här.

Alla paketinstallationsåtgärder måste köras med superanvändarens rättigheter, så logga in som root eller använd su eller sudo för att få de nödvändiga åtkomsträttigheterna.

Uppgraderingen innebär att vissa förutsättningar måste mötas; du bör kontrollera dem innan den faktiska uppgraderingen påbörjas.

### <span id="page-17-0"></span>**4.1.2 Informera användarna i förväg**

Det är klokt att informera alla användare i förväg angående de uppgraderingar som du planerar att göra, även om användarna som kommer åt ditt system via en ssh-anslutning knappt kommer att märka det under uppgraderingen, och bör kunna fortsätta att arbeta som vanligt.

Om du vill vidta extra försiktighetsåtgärder bör du säkerhetskopiera eller avmontera /home före uppgradering.

Du kommer behöva göra en kärnuppgradering vid uppgradering till trixie, en omstart kommer alltså att vara nödvändig. Vanligen sker detta efter uppgraderingen är klar.

### <span id="page-17-1"></span>**4.1.3 Förbered för att tjänster blir oåtkomliga**

Under uppgraderingsprocessen kan det finnas tjänster knutna till paket som ingår i uppgraderingen. Om detta är fallet kommer dessa tjänster stoppas under tiden som paketen byts ut och får nya inställningar. Under tiden kommer dessa tjänster inte vara tillgängliga.

Exakt hur lång tid tjänsterna är bortkopplade varierar med antalet paket som uppgraderas i systemet. Dessutom ingår tiden som det tar för systemadministratören att besvara frågor om inställningar från olika paket som uppgraderas. Kom ihåg att om uppgraderingsprocessen lämnas oövervakad och systemet frågar efter information är det mycket troligt att tjänsterna är otillgängliga<sup>[1](#page-17-3)</sup> under mycket lång tid.

If the system being upgraded provides critical services for your users or the network<sup>[2](#page-17-4)</sup>, you can reduce the downtime if you do a minimal system upgrade, as described in *[Minimal system upgrade](#page-27-1)*, followed by a kernel upgrade and reboot, and then upgrade the packages associated with your critical services. Upgrade these packages prior to doing the full upgrade described in *[Upgrading the system](#page-27-2)*. This way you can ensure that these critical services are running and available through the full upgrade process, and their downtime is reduced.

### <span id="page-17-2"></span>**4.1.4 Förbered för återställning**

Även om Debian försöker säkerställa att ditt system kan starta vid varje givet tillfälle finns det alltid en möjlighet att du kan uppleva problem med att start om ditt system efter en uppgradering. Kända potentiella problem är dokumenterade i detta och följande kapitel av Kommentarer till utgåvan.

Av den anledningen är det klokt att försäkra sig om att du kan återställa ifall ditt system skulle misslyckas att starta om eller, för fjärrhanterade system, misslyckas att komma åt nätverket.

Om du fjärruppgraderar via en ssh-länk är det starkt rekommenderat att du vidtar nödvändiga åtgärder för att kunna komma åt servern genom en fjärrserieterminal. Det finns en chans att, efter uppgradering av kärnan och omstart, du kommer att behöva rätta till systemkonfigurationen genom en lokal konsoll. Om systemet av misstag startas om mitt i en uppgradering finns det en chans att du behöver återställa systemet med hjälp av en lokal konsoll.

For emergency recovery we generally recommend using the *rescue mode* of the trixie Debian Installer. The advantage of using the installer is that you can choose between its many methods to find one that best suits your situation. For more information, please consult the section "Recovering a Broken System" in chapter 8 of the Installation Guide (at [https://www.debian.org/releases/trixie/installmanual\)](https://www.debian.org/releases/trixie/installmanual) and the [Debian Installer FAQ.](https://wiki.debian.org/DebianInstaller/FAQ)

Om det misslyckas behöver du ett alternativt sätt att starta upp ditt system på så att du kan komma åt och reparera det. En särskild räddningsavbildning eller en avbildning med [ett körbart Linuxsystem](https://www.debian.org/CD/live/) på. Efter att du har startat upp från en sådan skiva bör du kunna montera ditt rotfilsystem och använda chroot in i det för att undersöka och rätta till problemet.

<span id="page-17-3"></span><sup>1</sup> Om debconf-prioriteringen är satt till en väldigt hög nivå kan du kanske undvika instälningsfrågor men tjänster som är beroende av standardsvar som inte fungerar för ditt system kommer inte att kunna starta.

<span id="page-17-4"></span><sup>2</sup> Exempelvis: DNS- eller DHCP-tjänster, speciellt om det inte finns någon redundans eller automatiskt byte av huvudtjänst. I fallet med DHCP kan slutanvändare bli nedkopplade från nätverket om lånperioden är kortare än tiden det tar för uppgraderingsprocessen att slutföra.

#### **Felsökningsskal under uppstart med hjälp av initrd**

Paketet initramfs-tools lägger till ett felsökningsskal<sup>[3](#page-18-1)</sup> i de initrd som det skapar. Om initrd exempelvis inte kan montera ditt rot-filsystem kommer du att hamna i detta felsökningsskal som har vissa grundläggande kommandon tillgängliga för att spåra och möjligen laga felet.

Grundläggande saker att kontrollera är: närvaron av korrekta enhetsfiler i /dev; vilka moduler som läses in (cat /proc/modules); utdata för dmesg efter fel vid inläsning av drivrutiner. Utdata för dmesg kommer även att visa vilka enhetsfiler som har tilldelats till vilka diskar; du bör kontrollera det här mot utdata för echo \$ROOT för att försäkra dig om att rotfilsystemet finns på den förväntade enheten.

Om du lyckas rätta till problemet, skriv exit för att avsluta felsökningsskalet och fortsätta uppstartsprocessen där felet inträffade. Självfallet behöver du även rätta till det underliggande problemet och generera om initrd-filen så att nästa uppstart inte misslyckas.

#### **Felsökningsskal då systemet startas med systemd**

Om uppstarten misslyckas under system är det möjligt att starta ett felsökningsskal genom att ändra kärnans kommandorad. Om grundläggande uppstart fungerar men några tjänster misslyckas med att starta kan det vara bra att utöka kärnans parametrar med systemd.unit=rescue.target.

Kärnans parameter systemd.unit=emergency.target tillhandahåller ett rotskal så tidigt som möjligt. Detta görs dock före rotfilsystemet har monterats med rättigheter för läsning och skrivning. Du behöver lösa det manuellt genom:

**#** mount -o remount,rw /

Ett annat sätt är att aktivera "early debug shell" i systemd via debug-shell.service. Vid nästa uppstart kommer denna tjänsten att öppna ett inloggningsskal för root på tty9 väldigt tidigt i uppstartsprocessen. Det kan aktiveras via kärnanas startparameter systemd.debug-shell=1 eller fixerat med systemctl enable debug-shell (kom då ihåg att stänga av det igen när felsökningen är avslutad).

Mer information om att felsöka en felaktig uppstartsprocess med systemd finns i artikeln [Freedesktop.org Diagnosing](https://freedesktop.org/wiki/Software/systemd/Debugging/) [Boot Problems](https://freedesktop.org/wiki/Software/systemd/Debugging/) (engelska).

#### <span id="page-18-0"></span>**4.1.5 Förbered en säker miljö för uppgraderingen**

Viktigt: If you are using some VPN services (such as tinc) consider that they might not be available throughout the upgrade process. Please see *[Prepare for downtime on services](#page-17-1)*.

För att öka säkerhetsmarginalen vid en fjärruppgradering föreslår vi att du kör uppgraderingsprocesser i den virtuella konsollen som tillhandahålls av programmet screen, vilket innebär att det går att återansluta till sessionen och försäkra sig om att uppgraderingsprocessen inte avbryts även om fjärranslutningen avbryts.

De som använder watchdog-tjänsten som tillhandahålls av paketet micro-evtd ska stoppa tjänsten och avaktivera whatcdog-timern innan uppgraderingen för att undvika oönskade omstarter mitt i uppgraderingsprocessen:

```
# service micro-evtd stop
# /usr/sbin/microapl -a system_set_watchdog off
```
<span id="page-18-1"></span> $3$  Den här funktionen kan inaktiveras genom att lägga till parametern panic=0 till dina uppstartparametrar.

# <span id="page-19-0"></span>**4.2 Börja med en "ren" Debian**

Uppgraderingsprocessen som beskrivs i detta kapitel är helt och hållet inriktad på "rena" Debian-system som kör stabil-utgåva. APT kontrollerar vad som finns installerat på ditt system. Om dina APT-inställningar har andra källor än bookworm, om du har installerat paket från andra utgåvor eller från tredjepart så bör du överväga att ta bort dessa för att säkerställa att uppgraderingen inte kompliceras av detta.

APT använder i huvudsak inställningarna i /etc/apt/sources.list för att avgöra varifrån paket ska hämtas men det kan också finnas filer i katalogen /etc/apt/sources.list.d/ - läs mer om detta i [sources.list\(5\)](https://manpages.debian.org/trixie/sources.list(5)) (engelska). Om ditt system använder flera käll-filer behöver du säkerställa att de förblir konsekventa.

### <span id="page-19-1"></span>**4.2.1 Uppgradera till Debian 12 (bookworm)**

Enbart uppgraderingar från Debian 12 (bookworm) stöds. Visa din aktuella Debianversion med:

```
$ cat /etc/debian_version
```
Please follow the instructions in the Release Notes for Debian 12 at [https://www.debian.org/releases/bookworm/](https://www.debian.org/releases/bookworm/releasenotes) [releasenotes](https://www.debian.org/releases/bookworm/releasenotes) to upgrade to Debian 12 first if needed.

### <span id="page-19-2"></span>**4.2.2 Uppgradera till senaste punkt-utgåvan**

Processen förutsätter att ditt system har uppdaterats till den senaste punkutgåven av 12. Om du inte har gjort detta eller är osäker, följ instruktionerna i *[Uppgradering av ditt bookworm-system](#page-46-1)*.

### <span id="page-19-3"></span>**4.2.3 Debian Backports**

[Debian Backports](https://backports.debian.org/) möjliggör användning av mer aktuella paket för de som använder stabil utgåva av Debian (vissa avsteg i testning och säkerhetsstöd görs dock). Debian Backports-gruppen tillhandahåller ett mindre antal paket från nästa Debianutgåva som är justerade kompilerade för att fungera på den aktuella stabila utgåvan av Debian.

Paket från bookworm-backports har versionsnummer som är lägre än versionen i trixie, därför ska de uppgraderas till trixie som "vanliga" paket för bookworm gör under distributionsuppgraderingen. Det finns inga kända problem men uppgraderingsvägen från backports är inte lika väl testad och innebär alltså en högre risk.

Varning: Vanliga Debian backports stöds vid uppgradering men det finns ingen uppenbar uppgraderingsväg från [sloppy-](https://backports.debian.org/Instructions#index4h2)backports (dessa använder APT sources på formen bookworm-backports-sloppy).

As with *[Unofficial sources](#page-20-6)*, users are advised to remove "bookworm-backports" entries from their APT source-list files before the upgrade. After it is completed, they may consider adding "trixie-backports" (see [https://backports.debian.](https://backports.debian.org/Instructions/) [org/Instructions/\)](https://backports.debian.org/Instructions/).

För ytterligare information läs i [Backports wikisidor](https://wiki.debian.org/Backports) (i huvudsak på engelska).

#### <span id="page-20-0"></span>**4.2.4 Förbered paketdatabasen**

Du måste säkerställa att paketdatabasen är redo innan uppgraderingen fortsätter. Om du använder en annan pakethanterare som aptitude eller synaptic så måste du kontrollera påbörjade åtgärder. Ett paket som ska installeras eller tas bort kan orsaka besvär med uppgraderingsproceduren. Att justera detta kräver att dina APT-källor fortfarande pekar ut "bookworm" istället för "stable" eller "trixie". Läs mer i avsnittet *[Kontrollera dina APT sources.list-filer](#page-46-2)*.

#### <span id="page-20-1"></span>**4.2.5 Ta bort föråldrade paket**

It is a good idea to *[remove obsolete packages](#page-31-0)* from your system before upgrading. They may introduce complications during the upgrade process, and can present security risks as they are no longer maintained.

#### <span id="page-20-2"></span>**4.2.6 Ta bort icke-Debian-paket**

Nedan kan du läsa om två metoder för att hitta installerade paket som inte kommer från Debian. Antingen genom apt eller apt-forktracer. Observera dock att ingen av dem är 100% korrekta (exempelvis visar apt paket som tidigare varit tillhandahållna av Debian men inte längre är det - t.ex. äldre kärnpaket).

```
$ apt list '?narrow(?installed, ?not(?origin(Debian)))'
$ apt-forktracer | sort
```
#### <span id="page-20-3"></span>**4.2.7 Städa upp kvarlämnade inställningsfiler**

En tidigare uppgrdering kan ha lämnat kvar oanvända inställningsfiler; *[äldre versioner](#page-29-1)* av inställningsfiler, versioner som ditribuerats av de som har hand om resprektive paket eller liknande. Det är en bra idé att rensa upp sådant för att minska risken för förvirring. Hitta sådana kvarlämnade inställningsfiler med:

**#** find /etc -name '\*.dpkg-\*' -o -name '\*.ucf-\*' -o -name '\*.merge-error'

#### <span id="page-20-4"></span>**4.2.8 Komponenter från non-free och non-free-firmware**

Om du har icke-fri fast mjukvara installerad är det rekommenderat att lägga till non-free-firmware till dina APT sources-list-filer. För mer detaljer läs *[Arkivdelar](#page-11-0)* och *[Icke-fri fastproframvara flyttad till sin egen del av arkivet](#page-32-2)*.

#### <span id="page-20-5"></span>**4.2.9 Avsnittet proposed-updates**

Om du har proposed-updates i dina APT-källfiler ska du ta bort det innan du försöker uppdatera ditt system. Detta är en försiktighetsåtgärd för att minska risken för att konflikter uppstår.

#### <span id="page-20-6"></span>**4.2.10 Inofficiella källor**

Om du har några icke-Debianpaket på ditt system, bör du tänka på att dessa kan tas bort under uppgraderingen på grund av beroendekonflikter. Om dessa paket blev installerade genom att lägga till extra paketarkiv i dina APT-källfiler bör du kontrollera om det arkivet även erbjuder paket som är byggda för trixie och ändra källan på lämpligt sätt samtidigt som källorna för Debian-paket.

Some users may have *unofficial* backported "newer" versions of packages that *are* in Debian installed on their boo-kworm system. Such packages are most likely to cause problems during an upgrade as they may result in file conflicts<sup>[4](#page-21-3)</sup>. *[Possible issues during upgrade](#page-28-0)* has some information on how to deal with file conflicts if they should occur.

#### <span id="page-21-0"></span>**4.2.11 Inaktivera APT-nålning**

Om du har konfigurerat APT att installera vissa paket från en annan distribution än den stabila (exempelvis från testing), kan du ändra din konfiguration för paketnålning i APT (lagrad i /etc/apt/preferences och /etc/ apt/preferences.d/) för att tillåta uppgraderingen av paket till versionerna i den nya stabila utgåvan. Ytterligare information om APT-nålning kan hittas i [apt\\_preferences\(5\)](https://manpages.debian.org/trixie/apt_preferences(5)) (på engelska).

#### <span id="page-21-1"></span>**4.2.12 Kontrollera att gpgv är installerad**

APT behöver gpgv version 2 eller senare för att kontrollera nycklarna som används för att signera utgåvan av trixie. I och med att gpgv1 rent tekniskt uppfyller beroendet men enbart är användbar i vissa specifika tillfällen bör användarna säkerställa att rätt version är installerad genom:

**#** apt install gpgv

#### <span id="page-21-2"></span>**4.2.13 Kontrollera paketstatus**

Oavsett vilken metod som används för uppgradering, rekommenderas det att du kontrollerar statusen på paketen först och verifierar att alla paket är möjliga att uppgradera. Följande kommando kommer att visa de paket som har statusen Half-Installed eller Failed-Config, och de som har någon form av felstatus.

**\$** dpkg --audit

Du kan även inspektera tillståndet för alla paket på ditt system med aptitude, eller med kommandon som

**\$** dpkg -l | pager

eller

```
# dpkg --get-selections '*' > ~/curr-pkgs.txt
```
Alternativt så kan du använda apt.

**#** apt list --installed > ~/curr-pkgs.txt

Det är önskvärt att ta bort eventuella tillbakahållna paket innan uppgradering. Om något paket är systemkritiskt och hålls tillbaka för uppgraderingen, kommer uppgraderingen att misslyckas.

**\$** apt-mark showhold

Om du ändrat och byggt om ett paket lokalt, och inte bytte namn på det eller la in ett datum i versionen, måste du hålla tillbaka det för att förhindra att det uppgraderas.

Pakettillståndet "hold" (håll) för apt kan ändras med:

**#** apt-mark hold package\_name

<span id="page-21-3"></span><sup>4</sup> Debians pakethanteringssystem tillåter vanligtvis inte att ett paket tar bort eller ersätta en fil som ägs av ett annat paket såvida det inte har definierats att ersätta det paketet.

Replace hold with unhold to unset the "hold" state.

Om det är någonting du behöver rätta till är det bäst att se till att din APT-källfiler fortfarande refererar till bookworm vilket förklaras i *[Kontrollera dina APT sources.list-filer](#page-46-2)*.

# <span id="page-22-0"></span>**4.3 Förbered källor för APT**

Före uppgraderingen påbörjas behöver du justera APTs källor (/etc/apt/sources.list och filer i /etc/apt/ sources.list.d/) för att lägga till källor för trixie och för att ta bort källor för bookworm.

Apt kommer att överväga alla paket som kan hittas via någon av de installerade arkiven. Valet faller sedan på att installera paketet med högsta versionsnumret, där prioritet ges till de rader som kommer först. Om du nyttjar flera redundanta arkiv, bör du först namnge en lokal hårddisk, sedan cd-skivor, och sedan fjärr-speglar.

En utgåva kan ofta refereras till både dess kodnamn (t.ex. "bookworm", "trixie") och efter dess statusnamn (alltså "oldstable", "stable", "testing", "unstable"). Att referera till en utgåva efter dess kodnamn har fördelen att du aldrig blir överraskad av en ny utgåva och av den anledningen används den här metoden här. Det kan naturligtvis betyda att du själv måste hålla utkik efter nya utgåvor. Om du istället använder statusnamnet kommer systemet automatiskt att uppgraderas utan förvarning genom att uppdatera en mängd paket så snart en utgivning har skett.

Debian tillhandahåller två sändlistor med kungörelser (på engelska) som kan hjälpa dig att hålla dig uppdaterad med vad som sker med Debians utgåvor:

- Genom att [anmäla dig till Debians kungörelse sändlista](https://lists.debian.org/debian-announce/) så kommer du få en notifiering varje gång Debian tillgänglig gör en ny utgåva. Exempelvis när "trixie" skiftar från "testing" till "stable".
- Genom att [anmäla dig till Debians säkerhetskungörelse sändlista](https://lists.debian.org/debian-security-announce/) så kommer du få en notifiering varje gång Debian publicerar ett säkerhetsmeddelande.

#### <span id="page-22-1"></span>**4.3.1 Lägg till APT-källor från Internet**

Vid nyinstallation installeras APT så att det använder Debian APT CDN, detta bör innebära att paket automatiskt hämtas från en server i relativ närhet av dig - sett till nätverksvägar. I och med att detta är en relativt ny tjänst kan äldre installationer ha inställningar som fortfarande pekar på en av de huvudsakliga internetservrarna från Debian eller på en av speglarna. Rekommendationen är att byta till att använda CDN-tjänsten i dina APT-inställningar.

För att använda CDN-tjänsten ska en rad likt följande läggas till dina inställningar för APT-källor (antar här att main och contrib används):

deb <https://deb.debian.org/debian> trixie main contrib

Efter att du har lagt till dina nya källor ska du inaktivera de tidigare befintliga "deb"-raderna genom att placera ett hash-tecken (#) framför dem.

Om din upplevelse blir bättre genom att använda en särskild spegel belägen närmare dig vad gäller nätverksavstånd så finns detta alternativ alltjämt kvar.

Adresserna till Debians speglar kan hittas på <https://www.debian.org/distrib/ftplist> (se avsnittet "Lista över Debianspeglingar").

Anta till exempel att din närmaste Debian-spegel är http://mirrors.kernel.org. När den spegeln inspekteras med en webbläsare, kommer du att märka att huvudkatalogerna är organiserade så här:

[http://mirrors.kernel.org/](http://mirrors.kernel.org)debian/dists/trixie/main/... [http://mirrors.kernel.org/](http://mirrors.kernel.org)debian/dists/trixie/contrib/...

För att ställa in APT att använda en särskild spegel ska en rad likt följande läggas till (återigen antas att du använder main och contrib):

deb [http://mirrors.kernel.org/](http://mirrors.kernel.org)debian trixie main contrib

Observera att "dists" läggs till automatiskt och att argumenten efter utgåvans namn används för att utöka sökvägen till flera kataloger.

Återigen; efter att du lagt till källor behöver de tidigare arkiven avaktiveras.

#### <span id="page-23-0"></span>**4.3.2 Lägg till APT-källor för en lokal spegelserver**

Istället för att använda paketspeglar, kanske du önskar ändra /etc/apt/sources.list till att använda en spegel på en lokal hårddisk (möjligen monterad över NFS).

Din paketspegel kan exempelvis finnas under /var/local/debian/ och innehålla huvudkataloger som dessa:

/var/local/debian/dists/trixie/main/... /var/local/debian/dists/trixie/contrib/...

Lägg till den här raden till din sources. list för att använda den här med apt:

deb <file:/var/local/debian> trixie main contrib

Observera att "dists" läggs till automatiskt och att argumenten efter utgåvans namn används för att utöka sökvägen till flera kataloger.

Efter att du har lagt till dina nya källor ska du inaktivera de tidigare befintliga arkiv i APT-källfilerna genom att placera ett hash-tecken (#) framför dem.

#### <span id="page-23-1"></span>**4.3.3 Lägg till APT-källor från optisk media**

Om du *endast* vill använda DVD-skivor (eller CD- eller Blu-ray-skivor) ska du inaktivera de övriga raderna i APTkällfilerna genom att placera ett hash-tecken (#) framför dem.

Se till att det finns en rad i /etc/fstab som aktiverar montering av din cd-rom-enhet på monteringspunkten / media/cdrom. Till exempel, om /dev/sr0 är din cd-rom-enhet, ska /etc/fstab innehålla en rad som denna:

/dev/sr0 /media/cdrom auto noauto,ro 0 0

Observera att det *inte får finnas några blanksteg* mellan orden noauto,ro i det fjärde fältet.

För att verifiera att det fungerar, mata in en cd och försök köra

```
# mount /media/cdrom # this will mount the CD to the mount point
# ls -alF /media/cdrom # this should show the CD's root directory
# umount /media/cdrom # this will unmount the CD
```
Kör sedan:

```
# apt-cdrom add
```
för varje Debian cd-rom med binärer som du har tillgång till för att lägga till data om varje cd till APT:s databas.

# <span id="page-24-0"></span>**4.4 Uppgradering av paket**

Det rekommenderade verktyget för att genomföra uppgraderingen från föregående utgåva av Debian är att använda pakethanteringsverktyget apt.

Observera: apt är tänkt för interaktivanvändning och ska inte användas i skript. I skript bör apt-get som har fast hantering av utdata som passar sig för maskinell avläsning.

Glöm inte att montera alla nödvändiga partitioner (speciellt rot- och /usr-partitionerna) läs- och skrivbara, med ett kommando som det här:

**#** mount -o remount,rw /mountpoint

Härefter ska du kontrollera att källraderna för APT (i /etc/apt/sources.list och filerna i /etc/apt/ sources.list.d/) refererar antingen till "trixie" eller till "stable". Det ska inte finnas några källrader som pekar till bookworm.

Observera: Källrader för en cd-skiva kommer ofta att referera till "unstable", även om det här är konstigt ska du *inte* ändra dem.

#### <span id="page-24-1"></span>**4.4.1 Spela in sessionen**

Det rekommenderas starkt att du använder programmet /usr/bin/script för att spela in en utskrift av uppgraderingssessionen. Om problem uppstår har du en logg på vad som hände och, om det behövs, kan tillhandahålla exakt information i en felrapport. För att påbörja inspelningen, kör:

# script -t 2>~/upgrade-trixie-step.time -a ~/upgrade-trixie-step.script

eller liknande. Om du behöver köra typescript-filen igen (exempelvis om du behövde starta om systemet) ska du använda olika *step*-värden för att peka ut vilket steg av uppgraderingen du loggar. Lägg inte typescript-filen i en temporär katalog såsom /tmp eller /var/tmp (filer i dessa kataloger kan tas bort under uppgraderingen eller under en omstart).

The typescript will also allow you to review information that has scrolled off-screen. If you are at the system's console, just switch to VT2 (using  $\text{Alt} + \text{F2}$ ) and, after logging in, use

# less -R ~root/upgrade-trixie.script

to view the file.

Efter att du har färdigställt uppgraderingen, kan du stoppa script genom att ange exit vid prompten.

apt kommer också att logga förändrad status för paket i /var/log/apt/history.log och utdatat i terminalen i /var/log/apt/term.log. dpkg kommer dessutom att logga statusförändringar för alla paket i /var/log/ dpkg.log. Om du använder aptitude så kommer status även att loggas i /var/log/aptitude.

Om du har använt flaggan *-t* för script kan du använda programmet scriptreplay för att spela upp hela sessionen:

# scriptreplay ~/upgrade-trixie-step.time ~/upgrade-trixie-step.script

### <span id="page-25-0"></span>**4.4.2 Uppdatering av paketlistan**

Först behöver listan över tillgängliga paket för den nya utgåvan hämtas. Det görs genom att köra:

**#** apt update

Observera: Användare av apt-secure kan drabbas av besvär när aptitude eller apt-get används. För apt-get kan kommandot apt-get update --allow-releaseinfo-change användas.

### <span id="page-25-1"></span>**4.4.3 Se till att du har tillräckligt med utrymme för uppgraderingen**

You have to make sure before upgrading your system that you will have sufficient hard disk space when you start the full system upgrade described in *[Upgrading the system](#page-27-2)*. First, any package needed for installation that is fetched from the network is stored in /var/cache/apt/archives (and the partial/ subdirectory, during download), so you must make sure you have enough space on the file system partition that holds /var/ to temporarily download the packages that will be installed in your system. After the download, you will probably need more space in other file system partitions in order to both install upgraded packages (which might contain bigger binaries or more data) and new packages that will be pulled in for the upgrade. If your system does not have sufficient space you might end up with an incomplete upgrade that is difficult to recover from.

apt kan visa detaljerad information om det diskutrymme som behövs för installationen. Du kan se denna uppskattning innan den faktiska uppgraderingen påbörjas genom att köra:

```
# apt -o APT::Get::Trivial-Only=true full-upgrade
[ ... ]
XXX upgraded, XXX newly installed, XXX to remove and XXX not upgraded.
Need to get xx.xMB of archives.
After this operation, AAAMB of additional disk space will be used.
```
Observera: Running this command at the beginning of the upgrade process may give an error, for the reasons described in the next sections. In that case you will need to wait until you've done the minimal system upgrade as in *[Minimal](#page-27-1) [system upgrade](#page-27-1)* before running this command to estimate the disk space.

Om du inte har tillräckligt med utrymme för uppgraderingen så kommer apt att varna dig på följande sätt:

E: You don't have enough free space in /var/cache/apt/archives/.

Försök i så fall frigöra utrymme innan uppgraderingen. Du kan:

- Ta bort paket som tidigare har hämtats för installation (i /var/cache/apt/archive). Rensa upp paketcachen genom att köra apt clean vilket kommer att ta bort alla tidigare hämtade paketfiler.
- Ta bort bortglömda paket. Om du har använt aptitude eller apt för att manuellt installera paket i bookworm kommer dessa paket att vara markerade som manuellt installerade och kommer att kunna markera automatiskt installerade paket som redundanta när de inte längre behövs och därmed kan tas bort. Manuellt installerade paket undantas alltså från detta. För att ta bort automatiskt installerade paket som inte längre används kör följande kommando:

**#** apt autoremove

Du kan också använda deborphan, debfoster eller cruft för att hitta redundanta paket. Lita inte blint på vad dessa verktyg presenterar, speciellt inte om du använder ickestandardmässiga och aggresiva inställningar - då dessa är källor till falska resultat. Att manuellt gå igenom listorna är starkt rekomenderat innan du använder deras förslag för en upprensningaktion.

- Ta bort paket som använder för mycket utrymme och inte behövs just nu (du kan alltid installera dem efter uppgraderingen). Om du har **popularity-contest** installerat kan du använda popcon-largest-unused för att ta fram en lista med paket som du inte använder men tar upp mycket plats. Du kan hitta vilka paket som tar upp mycket plats genom dpigs (tillhandahålls via **debian-goodies-paketet)** eller med wajig (kör wajig size). De kan också visas med aptitude i "visuellt läge", välj Vyer > Ny platt paketlista, tryck 1 och ange ~i, tryck S och ange ~installsize, så visas en praktisk lista att arbeta med.
- Ta bort översättningar och lokalanpassade filer för systemet om de inte behövs. Du kan installera paketet localepurge och ställa in det så att endast de lokalanpassaningar som du vill ha sparas på systemet. Detta kommer att minska mängden hårddiskutrymme som används i /usr/share/locale.
- Flytta systemloggar från /var/log/ till ett annat system, eller ta bort permanent.
- Använd en temporär /var/cache/apt/archives: Du kan använda en temporär cachekatalog på ett annat filsystem (USB-diskenhet, temporär hårddisk, filsystem som redan används, ...).

Observera: Använd inte en NFS-montering eftersom nätverksanslutningen kan avbrytas under uppgraderingen.

Till exempel, om du har en USB-diskenhet monterad på /media/usbkey:

1. ta bort paket som tidigare hämtats för installation:

**#** apt clean

2. kopiera katalogen /var/cache/apt/archives till USB-diskenheten:

**#** cp -ax /var/cache/apt/archives /media/usbkey/

3. montera den temporära cachekatalogen ovanpå den nuvarande:

**#** mount --bind /media/usbkey/archives /var/cache/apt/archives

4. efter uppgraderingen återställer du originalkatalogen /var/cache/apt/archives:

**#** umount /var/cache/apt/archives

5. radera det som lämnats kvar i /media/usbkey/archives.

Du kan skapa den temporära cachekatalogen på vilket filsystem som helst som finns monterat på ditt system.

• Do a minimal upgrade of the system (see *[Minimal system upgrade](#page-27-1)*) or partial upgrades of the system followed by a full upgrade. This will make it possible to upgrade the system partially, and allow you to clean the package cache before the full upgrade.

Observera att du för att ta bort paket på ett säkert sätt, rekommenderas växla tillbaka din APT-källfiler till bookworm vilket förklaras i *[Kontrollera dina APT sources.list-filer](#page-46-2)*.

#### <span id="page-27-0"></span>**4.4.4 Avsluta övervakningssytem**

I och med att apt kan komma att temporärt stoppa tjänster som kör på ditt system så ör det troligen en god idé att stoppa övervakningssytem som kan komma att starta om tjänster (inklusive avslutade tjänster). I Debian är monit ett exempel på en spdan tjänst.

### <span id="page-27-1"></span>**4.4.5 Minimal systemuppgradering**

In some cases, doing the full upgrade (as described below) directly might remove large numbers of packages that you will want to keep. We therefore recommend a two-part upgrade process: first a minimal upgrade to overcome these conflicts, then a full upgrade as described in *[Upgrading the system](#page-27-2)*.

För att göra detta, kör först:

```
# apt upgrade --without-new-pkgs
```
Det här innebär att endast de paket som kan uppgraderas utan att kräva att några andra paket tas bort eller installeras uppgraderas.

Den minimala uppgraderingen kan också vara användbar när systemet har ont om utrymme och en komplett uppgradering inte kan utföras på grund av utrymmesskäl.

Om paketet apt-listchanges är installerat kommer det (i standardutförande) visa viktig information om paketen som uppgraderas i en textvisare när paketen är hämtade. Tryck på tangenten q för att lämna visaren efter genomläsning för att fortsätta med uppgraderingen.

### <span id="page-27-2"></span>**4.4.6 Uppgradering av systemet**

När du genomfört föregående steg är du redo att fortsätta med huvuddelen av uppgraderingen. Kör:

```
# apt full-upgrade
```
Det här kommer att genomföra en fullständig uppgradering av systemet, alltså installera de senaste tillgängliga versionerna av samtliga paket och lösa alla tänkbara beroendeändringar mellan paketen i olika utgåvor. Om det är nödvändigt kommer det även att installera några nya paket (vanligtvis nya versioner av bibliotek eller paket som fått nya namn) samt ta bort eventuella föråldrade paket som står i konflikt med varandra.

Vid uppgradering från en uppsättning CD/DVD/BD-avbildningar, kommer du bli uppmanad att mata in specifika avbildningar vid olika tillfällen under uppgraderingen. Du kanske måste använda samma avbildning flera gånger; detta beror på att sammankopplade paket har blivit utspridda över avbildningarna.

Nya versioner av installerade paket, som inte kan uppgraderas utan att ändra installationsstatus för ett annat paket, kommer att lämnas kvar vid deras nuvarande version (visas som "återhållna"). Det kan lösas genom att antingen använda aptitude för att välja dessa paket för installation eller genom att köra apt install paket.

# <span id="page-28-0"></span>**4.5 Möjliga problem under uppgraderingen**

Följande kapitel beskriver kända problem som kan uppstå under uppgradering till trixie.

#### <span id="page-28-1"></span>**4.5.1 Full-upgrade misslyckas med meddelandet "Could not perform immediate configuration"**

I några fall kan steget apt full-upgrade misslyckas efter nedladdningen av paket med meddelandet:

```
E: Could not perform immediate configuration on 'package'. Please see man 5 apt.conf
˓→under APT::Immediate-Configure for details.
```
Om detta händer bör exekvering av apt full-upgrade -o APT:: Immediate-Configure=0 tillåta uppgraderingen att fortsätta.

En annan väg runt detta problem är att temporärt lägga till källorna för både bookworm och trixie i APTs källfiler och köra kommandot apt update.

#### <span id="page-28-2"></span>**4.5.2 Förväntade raderingar**

The upgrade process to trixie might ask for the removal of packages on the system. The precise list of packages will vary depending on the set of packages that you have installed. These release notes give general advice on these removals, but if in doubt, it is recommended that you examine the package removals proposed by each method before proceeding. For more information about packages obsoleted in trixie, see *[Obsolete packages](#page-31-0)*.

#### <span id="page-28-3"></span>**4.5.3 Konflikter vid förberoende-loop**

Ibland är det nödvändigt att aktivera alternativet APT::Force-LoopBreak i APT för att temporärt ta bort ett systemkritiskt paket på grund av en Konflikt/Förberoende-slinga. apt kommer att varna dig om det här och avbryta uppgraderingen. Du kan lösa det genom att ange alternativet -o APT:: Force-LoopBreak=1 på kommandoraden för apt.

Det är möjligt att beroendestrukturen för ett system kan vara så skadat att det kräver handpåläggning. Vanligtvis innebär det att använda apt eller

**#** dpkg --remove package\_name

för att plocka bort några av de störande paketen, eller

```
# apt -f install
# dpkg --configure --pending
```
I extrema fall kan du behöva tvinga fram en ominstallation med ett kommando som detta

```
# dpkg --install /path/to/package_name.deb
```
#### <span id="page-29-0"></span>**4.5.4 Filkonflikter**

Filkonflikter bör inte inträffa om du uppgraderar från ett "rent" bookworm-system, men kan inträffa om du har inofficiella bakåtporteringar installerade. En filkonflikt resulterar i ett fel som:

```
Unpacking <package-foo> (from <package-foo-file>) ...
dpkg: error processing <package-foo> (--install):
trying to overwrite `<some-file-name>',
which is also in package <package-bar>
dpkg-deb: subprocess paste killed by signal (Broken pipe)
Errors were encountered while processing:
<package-foo>
```
Du kan försöka lösa en filkonflikt genom att tvinga igenom borttagning av paketet som nämns på *sista* raden i felmeddelandet:

```
# dpkg -r --force-depends package_name
```
Efter att problemen har lösts, bör du kunna återuppta uppgraderingen genom att upprepa tidigare beskrivna aptkommandon.

### <span id="page-29-1"></span>**4.5.5 Inställningsförändringar**

Under uppgraderingen kommer det att ställas frågor om konfiguration eller omkonfiguration av flera paket. När du blir tillfrågad om någon fil i katalogen /etc/init.d eller filen /etc/manpath.config ska ersättas av paketansvariges version, är det oftast nödvändigt att svara "ja" för att upprätthålla systemets tillstånd. Du kan alltid återgå till de gamla versionerna, eftersom de kommer att sparas med en .dpkg-old-ändelse.

Om du inte är säker på vad som behöver göras, skriv ner namnet på paketet eller filen och red ut saker och ting senare. Du kan söka i typescript-filen för att granska informationen som visades på skärmen under uppgraderingen.

#### <span id="page-29-2"></span>**4.5.6 Flytt av sessionen till konsoll**

Om du kör uppgraderingen i systemets lokala konsoll kan det tänkas att under några delar av uppgraderingen så flyttar konsollen till en annan vy och du kan inte längre se uppgraderingsprocessen. Exempelvis händer detta i skrivbordsmiljöer när visningshanteraren startas om.

För att återta konsollen där uppgraderingen körs behöver du använda Ctrl+Alt+F1 för att byta till den virtuella terminalen 1 om du är vid den grafiska startbilden eller använd Alt+F1 i lokala textlägeskonsollen. Ersätt F1 med den funktionstangent som har motsvarande nummer för den virtuella terminal som uppgraderingen körs i. Du kan också använda Alt+Vänsterpil eller Alt+Högerpil för att byta mellan de olika textlägeskonsollerna.

# <span id="page-29-3"></span>**4.6 Uppgradering av kärna och relaterade paket**

Det här avsnittet förklarar hur man uppgraderar sin kärna och identifierar tänkbara problem relaterade till den här uppgraderingen. Du kan antingen installera ett av paketen **linux-image-\*** som tillhandahålls av Debian, eller bygga en anpassad kärna från källkod.

Observera att en hel del information i det här avsnittet är baserad på antagelsen att du kommer att använda en av de modulära Debiankärnorna tillsammans med i **initramfs-tools** och **udev**. Om du har valt att använda en anpassad kärna som inte kräver en initrd eller om du använder en annan initrd-generator kan delar av den här informationen vara irrelevant för dig.

#### <span id="page-30-0"></span>**4.6.1 Installera metapaketet för kärnan**

När du kör full-upgrade från bookworm till trixie, rekommenderas det starkt att du installerar ett linux-image-\* metapaket, om du inte gjort det förut. De här metapaketen installerar automatiskt nyare versioner av kärnan vid uppgradering. Du kan verifiera om detta är installerat genom att köra:

**\$** dpkg -l 'linux-image\*' | grep ^ii | grep -i meta

Om du inte ser något utdata, behöver du installera ett nytt linux-image-paket för hand eller installera ett linux-imagemetapaket. Kör följande kommando för att se en lista över tillgängliga linux-image-metapaket:

**\$** apt-cache search linux-image- | grep -i meta | grep -v transition

Om du är osäker på vilket paket du ska välja, kör uname -r och leta efter ett paket med liknande namn. Om du till exempel ser "4.9.0-8-amd64" rekommenderas det att du installerar linux-image-amd64. Du kan också använda apt för att se den längre beskrivningen av varje paket som stöd i att välja bästa möjliga för ditt system. Exempelvis:

**\$** apt show linux-image-amd64

Du bör sedan använda apt install för att installera den. När den här nya kärnan har installerats bör du starta om vid nästa möjliga tillfälle för att dra nytta av den nya kärnversionen. Läs dock *[Att göra efter uppgradering före omstart](#page-38-1)* innan första omstarten sedan uppgradering genomförs.

För den äventyrlige finns ett enkelt sätta att kompilera sina egen modifierade kärna på Debian. Installera kälkoden till kärnan från paketet linux-source. Du kan använda målet deb-pkg i källkodens makefil för att bygga binärpaketet. Läs mer i dokumentationen på [Debian Linux Kernel Handbook](https://kernel-team.pages.debian.net/kernel-handbook/) (engelska) eller genom att installera paketet debiankernel-handbook.

If possible, it is to your advantage to upgrade the kernel package separately from the main full-upgrade to reduce the chances of a temporarily non-bootable system. Note that this should only be done after the minimal upgrade process described in *[Minimal system upgrade](#page-27-1)*.

## <span id="page-30-1"></span>**4.7 Förberedelse inför nästa utgåva**

Efter uppgraderingen finns det flera saker som du kan göra för att förbereda inför nästa utgåva.

• Remove newly redundant or obsolete packages as described in *[Make sure you have sufficient space for the](#page-25-1) [upgrade](#page-25-1)* and *[Obsolete packages](#page-31-0)*. You should review which configuration files they use and consider purging the packages to remove their configuration files. See also *[Purging removed packages](#page-30-2)*.

#### <span id="page-30-2"></span>**4.7.1 Utrensning av borttagna paket**

I allmänhet är det en bra idé att rensa bort paket markerade som borttagna helt. Detta är extra sant om paketet togs bort i en tidigare uppgradering (exempelvis vid uppgradering till bookworm) eller om de tillhandahölls av tredjepartstillverkare. Särskilt äldre init.d-skript är visat sig problematiska.

Varning: Bortrensning av paket tar vanligtvis öven bort dess loggfiler, dessa kan vara en bra idé att göra en säkerhetskopia av först.

Följande kommando visar en lista med alla borttagna paket som kan ha inställningsfiler kvar på systemet:

```
$ apt list '~c'
```
Paketen kan rensas bort genom att använda kommandot apt purge. Vill du rensa bort allt på en enda gång kan följande kommando användas:

```
# apt purge '~c'
```
# <span id="page-31-0"></span>**4.8 Föråldrade paket**

trixie introducerar många nya paket men pensionerar och utelämnar gamla paket som fanns i bookworm. Det tillhandahålls inget uppgraderingssätt för dessa föråldrade paket. Ingenting hindrar dig från att fortsätta att använda ett föråldrat paket om så önskas men Debianprojektet kommer vanligtvis att sluta ge säkerhetsstöd för dessa ett år efter utgivningen av trixie<sup>[5](#page-31-2)</sup>, och ger normalt inget annat stöd under tiden. Rekomendationen är att ersätta de med andra tillgängliga alternativ , om detta finns.

Det finns många anledningar till varför paket kan ha tagits bort från distributionen: de underhålls inte längre av upphovsmännen; det finns inte längre någon Debianutvecklare som är intresserad av att underhålla paketen; funktionaliteten de tillhandahåller har ersatts av en annan programvara (eller en ny version); eller så anses de inte längre vara lämpliga för trixie på grund av fel i dem. I det senare fallet kan paket fortfarande finnas i "unstable"-distributionen.

Gamla och lokalt skapade paket ("Obsolete and Locally Created Packages") kan visas och rensas från kommandoraden genom:

```
$ apt list '~o'
# apt purge '~o'
```
[Debian Bug Tracking System](https://bugs.debian.org/) tillhandahåller ofta ytterligare information om varför paketet blev borttaget. Du bör granska både de arkiverade felrapporterna för själva paketet och de arkiverade felrapporterna för pseudopaketet på [ftp.debian.org.](https://bugs.debian.org/cgi-bin/pkgreport.cgi?pkg=ftp.debian.org&archive=yes)

Listan med föråldrade paket i trixie kan studeras i *[Föråldrade paket](#page-41-1)*.

### <span id="page-31-1"></span>**4.8.1 Tomma övergångspaket**

Vissa paket i bookworm har ersatts i trixieav tomma övergångspaket, dessa har till uppgift att underlätta uppgraderingar. Om en applikation tidigare tillhandahälls som ett enda paket men numera är delad i flera paket så kan ett tomt övergångspaket med samma namn användas för att tillse att beroendena installeras. När detta gjorts kan övergångspaketet tas bort.

Tomma övergångspaket har vanligtvis beskrivningar som pekar på varför de existerar. De ser dock inte alla likadana ut, vissa är designade för att vara installerade hela tiden för att tillse att alla delar av en mjukvarusvit installeras eller att senaste versionen installeras. För att hitta tomma övergångspaket kan exempelvis deborphan användas med flaggorna  $-\text{guess}*(ex. --quess-dummy).$ 

<span id="page-31-2"></span><sup>5</sup> Eller så länge som ingen annan utgivning sker i den tidsperioden. Normalt sett stöds endast två stabila utgåvor åt gången.

# KAPITEL 5

# Problemområden att känna till för trixie

<span id="page-32-0"></span>Ibland innebär förändringar i en ny utgåva att sidoeffekter vi inte kunnat undvika uppstår, i vissa fall skapas nya fel någon annanstans. Här dokumenterar vi problem som vi känner till. Vänligen läs även erratan, dokumentationen för aktuella paket, felrapporter och annan information som nämns i *[Ytterligare läsning](#page-44-1)*.

# <span id="page-32-1"></span>**5.1 Specifik uppgraderingsinformation för trixie**

Detta kapitel beskriver detaljer runt uppgradering från bookworm till trixie.

### <span id="page-32-2"></span>**5.1.1 Icke-fri fastproframvara flyttad till sin egen del av arkivet**

I enlighet med vad som beskrivs i *[Arkivdelar](#page-11-0)* så har paket med icke-fri fastprogramvara nu flyttat till sin egen del av arkivet kallad non-free-firmware. För att säkerställa att installerade paket med icke-fri fastprogramvara får en korrekt uppgraderingsväg behöver inställningarna i APT justeras. Om vi antar att non-free-komponenten enbart var tillagd i APTs sources-list för att installera fastprogramvara så skulle den uppdaterade APT sources-list se ut så här:

**deb** https://deb.debian.org/debian **bookworm main non-free-firmware**

Om du blev hänvisad till detta kapitel av apt så kan du förhindra framtida notiser om denna ändring genom att skapa en [apt.conf\(5\)-](https://manpages.debian.org/trixie/apt.conf(5))fil med namnet /etc/apt/apt.conf.d/no-bookworm-firmware.conf med följande innehåll:

APT::Get::Update::SourceListWarnings::NonFreeFirmware "false";

### <span id="page-33-0"></span>**5.1.2 Ändringar i paket som justerar systemklockan**

Paketet ntp, som tidigare var standardsättet att ställa systemets klocka efter en Network Time Protocol (NTP) server, har ersatts med ntpsec.

De flesta användare behöver inte vidta några särskilda åtgärder för att byta från ntp till ntpsec.

In bookworm there are also several other packages that provide a similar service. The Debian default is now systemdtimesyncd, which may be adequate for users who only need an  $ntp$  client to set their clock. bookworm also includes chrony and openntpd which support more advanced features, such as operating your own NTP server.

### <span id="page-33-1"></span>**5.1.3 Inställningshanteringssystemet Puppet uppgraderat till version 7**

Puppet har uppgraderats från 5 till 7, version 6 hoppas över helt. I och med detta introduceras stora ändringar i systemmiljön runt Puppet.

Den klassiska Ruby-baserade Puppet Master applikationen i version 5.5.x har fasats ut och är inte längre tillgänglig i Debian. Den har ersatts av Puppet Server 7.x som tillhandahålls av puppetserver-paketet. Paketet installeras automatiskt som ett beroende till överflyttningspaketet puppet-master.

I vissa fall är Pueppet Server en rak ersättare för Puppet Master men du bör granska inställningsfilerna som finns i /etc/puppet/puppetserver för att säkerställa att de nya standardvärdena är korrekta för ditt system. Särskilt värt att notera är att det äldre formatet för filen auth.conf fases ut, läs mer om detta på den särskilda [auth.conf](https://www.puppet.com/docs/puppet/7/server/config_file_auth.html) [dokumentationen.](https://www.puppet.com/docs/puppet/7/server/config_file_auth.html)

Det rekommenderade sättet att hantera uppgraderingen är att först uppgradera servern och sedan klienterna. Puppet 7 servern är [helt bakåtkompatibel med en äldre klienter.](https://www.puppet.com/docs/puppet/7/server/compatibility_with_puppet_agent.html) En Puppet 5 server kan hantera uppgraderade agenter men kan inte registrera nya Puppet 7 agenter. Om du aktiverar nya Puppet 7 agenter före uppgraderingen av servern så kan dessa inte läggas till i flottan.

Paketet **puppet** har ersatts av **puppet-agent** och är nu ett övergångspaket för att hantera en enkel uppgradering.

Slutligen är det värt att notera att puppetdb-paketet togs bort i bullseye men är nu tillbaka i bookworm.

### <span id="page-33-2"></span>**5.1.4 youtube-dl ersatt av yt-dlp**

The popular tool youtube-dl, which can download videos from a large variety of websites (including, but not limited to, YouTube) is no longer included in Debian. Instead, it has been replaced with an empty transitional package that pulls in the yt-dlp package instead. yt-dlp is a fork of youtube-dl where new development is currently happening.

There are no compatibility wrappers provided, so you'll need to modify your scripts and personal behavior to call yt-dlp instead of youtube-dl. The functionality should be mostly the same, although some options and behavioral details have changed. Be sure to check [yt-dlp.1](https://manpages.debian.org/trixie/yt-dlp.1) for details, and in particular [yt](https://manpages.debian.org/trixie/yt-dlp.1.html#Differences_in_default_behavior)[dlp.1.html#Differences\\_in\\_default\\_behavior.](https://manpages.debian.org/trixie/yt-dlp.1.html#Differences_in_default_behavior)

### <span id="page-33-3"></span>**5.1.5 Olika versioner av Fcitx kan inte längre installeras sida-vid-sida**

The packages ficity and ficity 5 provide version 4 and version 5 of the popular Ficity Input Method Framework. Following upstream's recommendation, they can no longer be co-installed on the same operating system. Users should determine which version of Fcitx is to be kept if they had co-installed **fcitx** and **fcitx5** previously.

Before the upgrade, users are strongly encouraged to purge all related packages for the unwanted Fcitx version (fcitx- $\star$  for Fcitx 4, and fcitx5- $\star$  for Fcitx 5). When the upgrade is finished, consider executing the im-config again to select the desired input method framework to be used in the system.

You can read more background information in [the announcement posted on the mailing list](https://lists.debian.org/debian-chinese-gb/2021/12/msg00000.html) (text written in Simplified Chinese).

#### <span id="page-34-0"></span>**5.1.6 MariaDB package names no longer include version numbers**

Unlike bullseye that had the MariaDB version in package names (e.g. **mariadb-server-10.5** and **mariadb-client-10.5**), in bookworm the equivalent MariaDB 10.11 package names are fully versionless (e.g. mariadb-server or mariadbclient). The MariaDB version is still visible in the package version metadata.

There is at least one known upgrade scenario [\(Bug #1035949\)](https://bugs.debian.org/cgi-bin/bugreport.cgi?bug=1035949) where the transition to versionless package names fails: running

**#** apt-get install default-mysql-server

may fail when **mariadb-client-10.5** and the file /usr/bin/mariadb-admin in it is removed before the MariaDB server SysV init service has issued a shutdown, which uses mariadb-admin. The workaround is to run

**#** apt upgrade

before running

.

```
# apt full-upgrade
```
For more information about the package name changes in MariaDB, see [/usr/share/doc/mariadb](https://salsa.debian.org/mariadb-team/mariadb-server/-/blob/280369f034bedae714af2f26111d1d9d1659f142/debian/mariadb-server.NEWS)[server/NEWS.Debian.gz.](https://salsa.debian.org/mariadb-team/mariadb-server/-/blob/280369f034bedae714af2f26111d1d9d1659f142/debian/mariadb-server.NEWS)

### <span id="page-34-1"></span>**5.1.7 Ändringar i systemets loggning**

rsyslog behövs inte längre på de flesta system och du kan förmodligen ta bort det.

Många program skapar loggmeddelanden för att förmedla till användaren vad som händer och vad programmet gör. Dessa meddelanden kan hanteras av systemds "journal" eller av en syslog-tjänst som t.ex. rsyslog.

I bookworm installerades rsyslog som standard och systemds journal var inställd på att skicka vidare alla loggmeddelanden till rsyslog som sedan skrev dessa meddelanden till olika textfiler som t.ex. /var/log/syslog.

I och med trixie är inte rsyslog längre installerad som standard. Om du inte vill fortsätta använda rsyslog efter uppgraderingen så kan du markera den som automatiskt installerad med

```
# apt-mark auto rsyslog
```
och sedan köra

```
# apt autoremove
```
för att ta bort paketet. Om du har uppgraderat från en äldre Debian-utgåva och gjort justeringar jämfört med standardinställningarna så kan det betyda att journalen inte sparar meddelanden permanent. Instruktioner för att aktivera detta finns i [journald.conf\(5\).](https://manpages.debian.org/trixie/journald.conf(5))

Om du väljer att byta från rsyslog så kan du använda kommandot journalctl för att läsa loggmeddelanden som sparas i binärformat i /var/log/journal. Exempelvis

**#** journalctl -e

visar de senaster loggmeddelandena i journalen och

**#** journalctl -ef

visar nya meddelanden när de skrivs (ungefär samma som att köra

```
# tail -f /var/log/syslog
```
).

#### <span id="page-35-0"></span>**5.1.8 rsyslog changes affecting log analyzers such as logcheck**

rsyslog now defaults to "high precision timestamps" which may affect other programs that analyze the system logs. There is further information about how to customize this setting in [rsyslog.conf\(5\).](https://manpages.debian.org/trixie/rsyslog.conf(5))

The change in timestamps may require locally-created logcheck rules to be updated. Logcheck checks messages in the system log (produced by systemd-journald or rsyslog) against a customizable database of regular expressions known as rules. Rules that match the time the message was produced will need to be updated to match the new rsyslog format. The default rules, which are provided by the **logcheck-database** package, have been updated, but other rules, including those created locally, may require updating to recognize the new format. See [/usr/share/doc/logcheck-database/NEWS.Debian.gz](https://salsa.debian.org/debian/logcheck/-/blob/debian/1.4.0/debian/logcheck-database.NEWS) for a script to help update local logcheck rules.

#### <span id="page-35-1"></span>**5.1.9 rsyslog creates fewer log files**

**rsyslog** has changed which log files it creates, and some files in  $/\text{var}/\text{log}$  can be deleted.

If you are continuing to use rsyslog (see *[Changes to system logging](#page-34-1)*), some log files in /var/log will no longer be created by default. The messages that were written to these files are also in /var/log/syslog but are no longer created by default. Everything that used to be written to these files will still be available in  $/\text{var}/\text{log}/\text{sys}$ 

Filerna som inte längre skapas är:

• /var/log/mail. {info, warn, err}

Dessa filer innehöll meddelanden fråm lokal postleverantör (MTA, Mail Transport Agent) uppdelad på prioritet.

As /var/log/mail.log contains all mail related messages, these files (and their rotated counterparts) can be deleted safely. If you were using those files to monitor anomalies, a suitable alternative might be something like logcheck.

• /var/log/lpr.log

This file contained log messages relating to printing. The default print system in debian is cups which does not use this file, so unless you installed a different printing system this file (and its rotated counterparts) can be deleted.

• /var/log/{messages,debug,daemon.log}

Dessa filer (och deras roterade kompisar) kan raderas. Allt som skrevs till dessa filer kommer forfarande finnas i /var/log/syslog.

### <span id="page-36-0"></span>**5.1.10 Uppgradering av slapd kan behöva manuell hantering**

OpenLDAP 2.5 is a major new release and includes several incompatible changes as described in [the upstream release](https://git.openldap.org/openldap/openldap/-/raw/OPENLDAP_REL_ENG_2_5/ANNOUNCEMENT) [announcement.](https://git.openldap.org/openldap/openldap/-/raw/OPENLDAP_REL_ENG_2_5/ANNOUNCEMENT) Depending on the configuration, the slapd service might remain stopped after the upgrade, until necessary configuration updates are completed.

The following are some of the known incompatible changes:

- Databasstödet genom [slapd-bdb\(5\)](https://manpages.debian.org/bookworm/slapd-bdb(5)) och [slapd-hdb\(5\)](https://manpages.debian.org/bookworm/slapd-hdb(5)) har tagits bort. Om du använder någon av dessa i bookworm rekommenderas starkt att migrera till [slapd-mdb\(5\)](https://manpages.debian.org/trixie/slapd-mdb(5)) *före* uppgraderingen till trixie.
- The [slapd-shell\(5\)](https://manpages.debian.org/bookworm/slapd-shell(5)) database backend has been removed.
- The [slapo-ppolicy\(5\)](https://manpages.debian.org/trixie/slapo-ppolicy(5)) overlay now includes its schema compiled into the module. The old external schema, if present, conflicts with the new built-in one.
- The contrib password module pw-argon2 (see [slapd-pw-argon2.5\)](https://manpages.debian.org/bookworm/slapd-pw-argon2.5) has been renamed to [argon2.](https://manpages.debian.org/trixie/argon2)

Instructions for completing the upgrade and resuming the slapd service can be found in [/usr/share/doc/slapd/README.Debian.gz.](https://sources.debian.org/src/openldap/bookworm/debian/slapd.README.Debian/) You should also consult [the upstream upgrade notes.](https://openldap.org/doc/admin25/appendix-upgrading.html)

#### <span id="page-36-1"></span>**5.1.11 GRUB no longer runs os-prober by default**

For a long time, grub has used the os-prober package to detect other operating systems installed on a computer so that it can add them to the boot menu. Unfortunately, that can be problematic in certain cases (e.g. where guest virtual machines are running), so this has now been disabled by default in the latest upstream release.

If you are using GRUB to boot your system and want to continue to have other operating systems listed on the boot menu, you can change this. Either edit the file /etc/default/grub, ensure you have the setting GRUB\_DISABLE\_OS\_PROBER=false and re-run update-grub, or run

**#** dpkg-reconfigure <GRUB\_PACKAGE>

to change this and other GRUB settings in a more user-friendly way.

#### <span id="page-36-2"></span>**5.1.12 GNOME has reduced accessibility support for screen readers**

Many GNOME apps have switched from the GTK3 graphics toolkit to GTK4. Sadly, this has made many apps much less usable with screen readers such as orca.

If you depend on a screen reader you should consider switching to a different desktop such as [Mate,](https://mate-desktop.org) which has better accessibility support. You can do this by installing the **mate-desktop-environment** package. Information about how to use Orca under Mate is available [here.](https://wiki.debian.org/Accessibility/Orca#MATE)

#### <span id="page-36-3"></span>**5.1.13 Baseline for 32-bit PC is now i686**

Debian's support for 32-bit PC (known as the Debian architecture i386) now no longer covers any i586 processor. The new minimum requirement is i686. This means that the i386 architecture now requires the "long NOP" (NOPL) instruction, while bullseye still supported some i586 processors without that instruction (e.g. the "AMD Geode").

If your machine is not compatible with this requirement, it is recommended that you stay with bullseye for the remainder of its support cycle.

#### <span id="page-37-0"></span>**5.1.14 Changes to polkit configuration**

For consistency with upstream and other distributions, the polkit (formerly PolicyKit) service, which allows unprivileged programs to access privileged system services, has changed the syntax and location for local policy rules. You should now write local rules for customizing the security policy in [JavaScript,](https://wikipedia.org/wiki/JavaScript) and place them at  $/etc/polkit-1/rules.d/*. rules.$  Example rules using the new format can be found in  $/usr/share/$ doc/polkitd/examples/, and [polkit.8.html#AUTHORIZATION\\_RULES](https://manpages.debian.org/unstable/polkit.8.html#AUTHORIZATION_RULES) has further information.

Previously, rules could be written in  $pkla$  format, and placed in subdirectories of  $/etc/polkit-1/$ localauthority or /var/lib/polkit-1/localauthority. However, .pkla files should now be considered deprecated, and will only continue to work if the **polkitd-pkla** package is installed. This package will usually be installed automatically when you upgrade to bookworm, but it is likely not to be included in future Debian releases, so any local policy overrides will need to be migrated to the JavaScript format.

### <span id="page-37-1"></span>**5.1.15 A "merged-/usr" is now required**

Debian has adopted a filesystem layout, referred to as "merged-/usr", which no longer includes the legacy directories  $/\text{bin},$  /sbin,  $/$ lib, or optional variants such as  $/$ lib64. In the new layout, the legacy directories are replaced with symlinks to the corresponding locations /usr/bin, /usr/sbin, /usr/lib, and /usr/lib64. This means that, for example, both /bin/bash and /usr/bin/bash will launch bash.

For systems installed as buster or bullseye there will be no change, as the new filesystem layout was already the default in these releases. However, the older layout is no longer supported, and systems using it will be converted to the new layout when they are upgraded to bookworm.

The conversion to the new layout should have no impact on most users. All files are automatically moved to their new locations even if they were installed locally or come from packages not provided by Debian, and hardcoded paths such as /bin/sh continue to work. There are, however, some potential issues:

```
• # dpkg --search
```
will give wrong answers for files moved to the new locations:

```
# dpkg --search /usr/bin/bash
```
will not identify that bash came from a package. (But

```
# dpkg --search /bin/bash
```
still works as expected.)

- Local software not provided by Debian may not support the new layout and may, for example, rely on /usr/ bin/name and /bin/name being two different files. This is not supported on merged systems (including new installations since buster), so any such software must be fixed or removed before the upgrade.
- Systems that rely on a "base layer" that is not directly writable (such as [WSL1](https://wiki.debian.org/InstallingDebianOn/Microsoft/Windows/SubsystemForLinux) images or container systems using multi-layer [overlayfs](https://en.wikipedia.org/wiki/OverlayFS) filesystems) cannot be safely converted and should either be replaced (e.g., by installing a new WSL1 image from the store) or have each individual layer upgraded (e.g., by upgrading the base Debian layer of the overlayfs independently) rather than dist-upgraded.

For further information, see [The Case for the /usr merge](https://www.freedesktop.org/wiki/Software/systemd/TheCaseForTheUsrMerge/) and [the Debian Technical Committee resolution.](https://bugs.debian.org/cgi-bin/bugreport.cgi?bug=994388#110)

#### <span id="page-38-0"></span>**5.1.16 Unsupported upgrades from buster fail on libcrypt1**

Debian officially supports upgrades only from one stable release to the next, e.g. from bullseye to bookworm. Upgrades from buster to bookworm are not supported, and will fail due to [Bug #993755](https://bugs.debian.org/cgi-bin/bugreport.cgi?bug=993755) with the following error:

```
Setting up libc6:ARCH (2.36-9) ...
/usr/bin/perl: error while loading shared libraries: libcrypt.so.1: cannot open
˓→shared object file: No such file or directory
dpkg: error processing package libc6:ARCH (--configure):
installed libc6:ARCH package post-installation script subprocess returned error exit
ightharpoonupstatus 127
```
It is however possible to manually recover from this particular situation by forcibly installing the new libcrypt1:

```
# cd $(mktemp -d)
# apt download libcrypt1
# dpkg-deb -x libcrypt1_*.deb .
# cp -ra lib/* /lib/
# apt --fix-broken install
```
## <span id="page-38-1"></span>**5.2 Att göra efter uppgradering före omstart**

När apt full-upgrade är klar innebär detta att den "formella" uppgraderingen är klar . För uppgraderingen till trixie finns inga speciella åtgärder som måste genomföras före nästa omstart.

#### <span id="page-38-2"></span>**5.2.1 Delar som inte är helt bundna till uppgraderingsprocessen**

#### <span id="page-38-3"></span>**5.2.2 Begränsningar i säkerhetsstödet**

Det finns ett antal paket där Debian inte kan lova minimala bakåtporteringar för säkerhetsproblem. Dessa beskrivs närmare i underavsnitten.

Observera: Paketet debian-security-support håller reda på säkerhetsstatus för installerade paket.

#### **Säkerhetsläget för webbläsare och deras renderingsmotorer**

Debian 13 innehåller flera webbläsarmotorer som påverkas av en strid ström av säkerhetshål. Den stora mängden fel och den partiella bristen på stöd från utgivare i form av långsiktiga utvecklingsgrenar gör det mycket svårt att ha stöd för dessa webbläsare och motorer med bakåtporterade säkerhetslagningar. Dessutom gör biblioteksberoenden det extremt svårt att uppdatera dessa till nyare versioner. Program som använder källkodspaketet webkit2gtk (t.ex. epiphany) inkluderas i säkerhetsstödet medan program som använder qtwebkit (källkodspaketet qtwebkit-opensource-src) inte inkluderas.

För vanlig webbsurf rekommenderar vi Firefox eller Chromium. De kommer att hållas uppdaterade och byggs från aktuell ESR-utgåva för Debian stable. Samma strategi gäller Thunderbird.

Once a release becomes oldstable, officially supported browsers may not continue to receive updates for the standard period of coverage. For example, Chromium will only receive 6 months of security support in oldstable rather than the typical 12 months.

#### **Go- och Rust-baserade paket**

Debians infrastruktur har besvär med att bygga om paket som använder statisk länkning. I och med den ökande populäriteten för systmmiljöerna Go och Rust betyder detta att dessa paket enbart kan sägas ha begränsat säkerhetsstöd tills infrastrukturen har förbättrats för att paketen ska kunna hanteras smart.

I de flesta fall kan nödvändiga uppdateringar av utvecklingsbibliotek för Go eller Rust enbart levereras via punktutgåvor.

### <span id="page-39-0"></span>**5.2.3 Python-tolkar markerade som externt omhändertagna**

The Debian provided python3 interpreter packages (python3.11 and pypy3) are now marked as being externally-managed, following [PEP-668.](https://peps.python.org/pep-0668/) The version of **python3-pip** provided in Debian follows this, and will refuse to manually install packages on Debian's python interpreters, unless the --break-system-packages option is specified.

If you need to install a Python application (or version) that isn't packaged in Debian, we recommend that you install it with pipx (in the pipx Debian package). pipx will set up an environment isolated from other applications and system Python modules, and install the application and its dependencies into that.

If you need to install a Python library module (or version) that isn't packaged in Debian, we recommend installing it into a virtualenv, where possible. You can create virtualenvs with the venv Python stdlib module (in the **python3**venv Debian package) or the virtualenv Python 3rd-party tool (in the virtualenv Debian package). For example, instead of running pip install --user foo, run: mkdir -p  $\sim$ /. venvs && python3 -m venv  $\sim$ / .venvs/foo && ~/.venvs/foo/bin/python -m pip install foo to install it in a dedicated virtualenv.

See /usr/share/doc/python3.11/README.venv for more details.

### <span id="page-39-1"></span>**5.2.4 Limited hardware-accelerated video encoding/decoding support in VLC**

The VLC video player supports hardware-accelerated video decoding and encoding via VA-API and VDPAU. However, VLC's support for VA-API is tightly related to the version of FFmpeg. Because FFmpeg was upgraded to the 5.x branch, VLC's VA-API support has been disabled. Users of GPUs with native VA-API support (e.g., Intel and AMD GPUs) may experience high CPU usage during video playback and encoding.

Users of GPUs offering native VDPAU support (e.g., NVIDIA with non-free drivers) are not affected by this issue.

Support for VA-API and VDPAU can be checked with vainfo and vdpauinfo (each provided in a Debian package of the same name).

### <span id="page-39-2"></span>**5.2.5 systemd-resolved has been split into a separate package**

The new systemd-resolved package will not be installed automatically on upgrades. If you were using the systemd-resolved system service, please install the new package manually after the upgrade, and note that until it has been installed, DNS resolution might no longer work since the service will not be present on the system. Installing this package will automatically give systemd-resolved control of /etc/resolv.conf. For more information about systemd-resolved, consult the official [documentation.](https://www.freedesktop.org/software/systemd/man/systemd-resolved.service.html) Note that systemd-resolved was not, and still is not, the default DNS resolver in Debian. If you have not configured your machine to use systemd-resolved as the DNS resolver, no action is required.

#### <span id="page-40-0"></span>**5.2.6 systemd-boot has been split into a separate package**

The new systemd-boot package will not be installed automatically on upgrades. If you were using systemd-boot, please install this new package manually, and note that until you do so, the older version of systemd-boot will be used as the bootloader. Installing this package will automatically configure systemd-boot as the machine's bootloader. The default boot loader in Debian is still GRUB. If you have not configured the machine to use systemd-boot as the bootloader, no action is required.

### <span id="page-40-1"></span>**5.2.7 systemd-journal-remote no longer uses GnuTLS**

The optional [systemd-journal-gatewayd](https://www.freedesktop.org/software/systemd/man/systemd-journal-remote.service.html#--trust=) and [systemd-journal-remote](https://www.freedesktop.org/software/systemd/man/systemd-journal-gatewayd.service.html#--trust=) services are now built without GnuTLS support, which means the  $-\text{trust}$  option is no longer provided by either program, and an error will be raised if it is specified.

#### <span id="page-40-2"></span>**5.2.8 Extensive changes in adduser for bookworm**

There have been several changes in **adduser**. The most prominent change is that  $-\text{disabled-password}$  and --disabled-login are now functionally identical. For further details, please read the /usr/share/doc/ adduser/NEWS.Debian.gz.

#### <span id="page-40-3"></span>**5.2.9 Predictable naming for Xen network interfaces**

The predictable naming logic in systemd for network interfaces has been extended to generate stable names from Xen netfront device information. This means that instead of the former system of names assigned by the kernel, interfaces now have stable names of the form enX#. Please adapt your system before rebooting after the upgrade. Some more information can be found on the [NetworkInterfaceNames wiki page.](https://wiki.debian.org/NetworkInterfaceNames#bookworm-xen)

#### <span id="page-40-4"></span>**5.2.10 Change in dash handling of circumflex**

dash, which by default provides the system shell  $/\text{bin}/\text{sh}$  in Debian, has switched to treating the circumflex ( $\hat{\ }$ ) as a literal character, as was always the intended POSIX-compliant behavior. This means that in bookworm  $[^{\wedge}0-9]$  no longer means "not 0 to 9" but "0 to 9 and  $\lambda$ ".

#### <span id="page-40-5"></span>**5.2.11 netcat-openbsd supports abstract sockets**

The netcat utility for reading and writing data across network connections supports abstract sockets (see [unix.7.html#Abstract\\_sockets,](https://manpages.debian.org/trixie/unix.7.html#Abstract_sockets) and uses them by default in some circumstances.

By default, netcat is provided by **netcat-traditional**. However, if netcat is provided by the **netcat-openbsd** package and you are using an AF\_UNIX socket, then this new default applies. In this case the -U option to nc will now interpret an argument starting with an @ as requesting an abstract socket rather than as a filename beginning with an @ in the current directory. This can have security implications because filesystem permissions can no longer be used to control access to an abstract socket. You can continue to use a filename starting with an @ by prefixing the name with  $\sqrt{ }$  or by specifying an absolute path.

# <span id="page-41-0"></span>**5.3 Föråldring och utfasning**

### <span id="page-41-1"></span>**5.3.1 Föråldrade paket**

Detta är en lista med kända föråldrade paket (läs mer i *[Föråldrade paket](#page-31-0)* för en beskrivning).

Listan med föråldrade paket inkluderar:

- Paketet libnss-ldap har tagits bort från trixie. Funktionerna som tillhandahölls genom paketet täcks av libnssldapd och libnss-sss.
- Paketet libpam-ldap har tagits bort från trixie. Det ersätts av libpam-ldapd.
- Paketet **fdflush** har tagits bort från trixie. Istället kan kommandot blockdev  $-$ flushbufs i paketet **util**linux användas.
- The libgdal-perl package has been removed from trixie, because the Perl binding for GDAL is no longer supported upstream. If you need Perl support for GDAL, you can migrate to the FFI interface provided by the Geo::GDAL::FFI package, available on CPAN. You will have to build your own binaries as documented on the [BookwormGdalPerl Wiki page.](https://wiki.debian.org/BookwormGdalPerl)

### <span id="page-41-2"></span>**5.3.2 Utfasning av komponenter för trixie**

Med nästa utgåva av Debian 14 (kodnamn forky) kommer några funktioner fasas ut. Användare behöver byta till alternativ för att förhindra besvär vid uppgradering till 14.

Inklusive följande:

- Development of the NSS service  $qw$  name stopped in 2015. The associated package libnss-gw-name may be removed in future Debian releases. The upstream developer suggests using libnss-myhostname instead.
- dmraid has not seen upstream activity since end 2010 and has been on life support in Debian. bookworm will be the last release to ship it, so please plan accordingly if you're using **dmraid**.
- request-tracker4 has been superseded by request-tracker5 in this release, and will be removed in future releases. We recommend that you plan to migrate from request-tracker4 to request-tracker5 during the lifetime of this release.
- The isc-dhcp suite has been [deprecated](https://www.isc.org/blogs/isc-dhcp-eol/) by the [ISC.](https://www.isc.org/) The [Debian Wiki](https://wiki.debian.org/) has a list of alternative implementations, see the [DHCP Client](https://wiki.debian.org/DHCP_Client) and [DHCP Server](https://wiki.debian.org/DHCP_Server) pages for the latest. If you are using NetworkManager or systemdnetworkd, you can safely remove the isc-dhcp-client package as they both ship their own implementation. If you are using the ifupdown package, you can experiment with udhcpc as a replacement. The ISC recommends the Kea package as a replacement for DHCP servers.

The security team will support the **isc-dhcp** package during the bookworm lifetime, but the package will likely be unsupported in the next stable release, see [bug #1035972 \(isc-dhcp EOL'ed\)](https://bugs.debian.org/cgi-bin/bugreport.cgi?bug=1035972) for more details.

# <span id="page-42-0"></span>**5.4 Kända allvarliga fel**

Även om Debian görs tillgänglig när det är klart så betyder inte detta att det inte finns kända fel. En del av själva processen för att göra en ny utgåva tillgänglig innefattar att aktivt övervaka alla felrapporter som är satta på allvarlighetsgrad serious eller högre. På detta sätt skapas en [översikt över de felrapporter](https://bugs.debian.org/cgi-bin/pkgreport.cgi?users=release.debian.org@packages.debian.org;tag=&releasename;-can-defer) som markerats som ignorerade i de avslutande delarna av processen för att göra trixie tillgänglig. Dessa felrapporrter finns i [Debians felrapporteringssystem.](https://bugs.debian.org/) Följande felrapporter påverkade trixie och är värda att nämna i detta dokument.

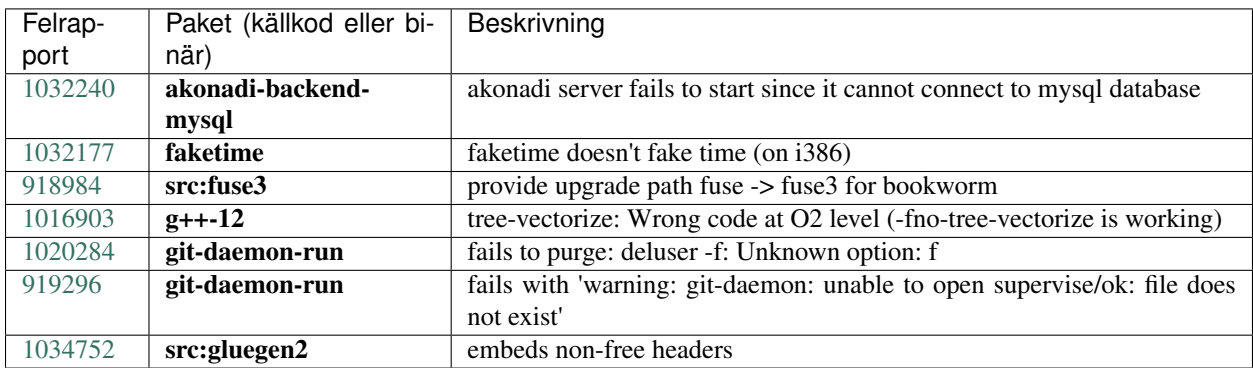

# KAPITEL 6

# Mer information om Debian

## <span id="page-44-1"></span><span id="page-44-0"></span>**6.1 Ytterligare läsning**

Förutom dessa kommentarer till utgåvan och installationsguiden (at [https://www.debian.org/releases/trixie/](https://www.debian.org/releases/trixie/installmanual) [installmanual\)](https://www.debian.org/releases/trixie/installmanual) finns ytterligare dokumentation om Debian tillgänglig genom Debian Documentation Project (DDP), som har som mål att skapa högkvalitativ dokumentation för Debiananvändare och -utvecklare. Dokumentation, som till exempel Debian Reference, Debian New Maintainers Guide, Debian FAQ och flera andra. För fullständiga detaljer om tillgängliga resurser se webbplatsen för [Debian Documentation Project](https://www.debian.org/doc/) och [Debians Wiki.](https://wiki.debian.org/)

Dokumentation för individuella paket installeras i /usr/share/doc/paket. Den kan inkludera information om upphovsrätt, Debianspecifika detaljer och dokumentation från utgivaren.

# <span id="page-44-2"></span>**6.2 Få hjälp**

Det finns många källor för hjälp, råd och stöd för Debiananvändare, men dessa bör endast användas om dokumentationen inte har hjälpt till att lösa problemet. Det här kapitlet tillhandahåller en kort introduktion till dessa, vilket kan vara till hjälp för nya Debiananvändare.

### <span id="page-44-3"></span>**6.2.1 Sändlistor**

De sändlistor som är mest intressanta för Debian-användarna är listan debian-user (engelsk) och andra debian-user*språk*-listor (för andra språk; swedish för svenska). För information om dessa listor och detaljer om hur man prenumererar, se [https://lists.debian.org/.](https://lists.debian.org/) Leta i arkiven efter svar på dina frågor innan du postar en ny fråga, så bryter du inte mot listetiketten.

### <span id="page-45-0"></span>**6.2.2 Internet Relay Chat**

Debian har en IRC-kanal vars ändamål är att ge stöd och hjälp till Debiananvändare. Kanalen finns på IRC-nätverket OFTC. För att komma åt kanalen, peka din favorit-IRC-klient till irc.debian.org och gå in i kanalen #debian.

Följ kanalens riktlinjer och respektera andra användare. Riktlinjerna finns tillgängliga på [Debians wiki.](https://wiki.debian.org/DebianIRC)

För mer information om OFTC, besök dess [webbplats.](http://www.oftc.net/)

# <span id="page-45-1"></span>**6.3 Rapportera fel**

Vi strävar mot att göra Debian till ett högkvalitativt operativsystem. Det betyder dock inte att paketen som vi tillhandahåller är helt felfria. I enlighet med Debians filosofi om "öppen utveckling" och som en tjänst till våra användare, tillhandahåller vi all information om rapporterade fel i vårt eget felhanteringssystem (BTS). BTS är bläddringsbar på [https://bugs.debian.org/.](https://bugs.debian.org/)

Om du hittar ett fel i distributionen eller i paketerad programvara som är en del av den, vänligen rapportera felet så att det kan rättas till i framtida utgåvor. Felrapportering kräver att du har en giltig e-postadress. Vi frågar efter den så att vi kan spåra fel och för att utvecklarna ska kunna komma i kontakt med de som rapporterat felet ifall de skulle behöva ytterligare information.

Du kan skicka in en felrapport med programmet reportbug eller manuellt via e-post. Du kan läsa mer om felhanteringssystemet och hur det används genom att läsa referensdokumentationen (tillgänglig i /usr/share/doc/ debian om du har paketet doc-debian installerat) eller i [felhanteringssystemet.](https://bugs.debian.org/)

# <span id="page-45-2"></span>**6.4 Att bidra till Debian**

Du behöver inte vara en expert för att bidra till Debian. Genom att hjälpa användare med problem på de olika [sänd](https://lists.debian.org/)[listorna](https://lists.debian.org/) för användarstöd bidrar du till gemenskapen. Identifiering (och lösning) av problem relaterade till utveckling av distributionen genom att delta i [sändlistorna](https://lists.debian.org/) för utveckling är också mycket uppskattat. För att underhålla Debians högkvalitativa distribution kan du [skicka in felrapporter](https://bugs.debian.org/) och hjälpa utvecklarna att spåra upp och rätta till felen. Verktyget how-can-i-help pekar ut felrapporter som du kan arbeta på. Om du är bra på att sätta ihop ord kanske du vill bidra mer aktivt genom att hjälpa till att skriva [dokumentation](https://www.debian.org/doc/vcs) eller [översätta](https://www.debian.org/international/) befintlig dokumentation till ditt eget språk.

Om du kan avsätta mer tid, skulle du kunna ansvara för en del av den fria programvaran i Debian. Speciellt behjälpligt är det om personer adopterar eller ansvarar för saker som folk har frågat efter om att inkluderas i Debian. Databasen [Work Needing and Prospective Packages database](https://www.debian.org/devel/wnpp/) har detaljer om detta. Om du har intresse av mer specifika grupper kan du finna glädje i att bidra till några av Debians [underprojekt](https://www.debian.org/devel/#projects) vilka inkluderar porteringar till specifika arkitekturer, [Debian Pure Blends](https://wiki.debian.org/DebianPureBlends) för specifika användargrupper bland många andra.

I vilket fall som helst, om du arbetar i den fria programvarugemenskapen på något sätt, som en användare, programmerare, författare eller översättare hjälper du redan den fria programvaran. Att bidra är belönande och roligt, såväl som att det låter dig träffa nya människor som att det ger dig den där varma känslan inom dig.

# KAPITEL 7

# <span id="page-46-0"></span>Hantera ditt bookworm-system före uppgraderingen

Denna bilaga innehåller information om hur du kontrollerar att du kan installera eller uppgradera paket från bookworm innan du uppgraderar till trixie.

## <span id="page-46-1"></span>**7.1 Uppgradering av ditt bookworm-system**

Basically this is no different from any other upgrade of bookworm you've been doing. The only difference is that you first need to make sure your package list still contains references to bookworm as explained in *[Checking your APT](#page-46-2) [source-list files](#page-46-2)*.

Om du uppgraderar ditt system med en Debianspegel kommer den automatiskt att uppgraderas till den senaste punktutgåvan av bookworm.

# <span id="page-46-2"></span>**7.2 Kontrollera dina APT sources.list-filer**

Om någon av raderna i dina APT source.list-filer (se även [sources.list\(5\)\)](https://manpages.debian.org/trixie/sources.list(5)) refererar till "stable" innebär detta att du redan pekar ut trixie. Det kanske inte är vad du vill göra om du inte är redo för uppgraderingen än. Om du redan har kört apt update, kan du fortfarande komma tillbaka utan problem om du följer nedanstående procedur.

Om du även har installerat paket från trixie, är det antagligen inte så stor mening att installera paket från bookworm längre. I det fallet måste du bestämma dig för om du vill fortsätta eller inte. Det är möjligt att nedgradera paket, men det beskrivs inte här.

As root, open the relevant APT source-list file (such as /etc/apt/sources.list) with your favorite editor, and check all lines beginning with

- deb http:
- deb https:
- deb tor+http:
- deb tor+https:
- URIs: http:
- URIs: https:
- URIs: tor+http:
- URIs: tor+https:

for a reference to "stable". If you find any, change "stable" to "bookworm".

Om du har vissa rader som börjar med deb file: eller URIs: file: måste du själv kontrollera om platsen som de refererar till innehåller ett arkiv för bookworm eller trixie.

Viktigt: Ändra inte några rader som börjar med deb cdrom: eller URIs: cdrom:. Om du gör det så ogiltigförklaras raden och du måste köra apt-cdrom igen. Bli inte rädd om en cdrom-källrad refererar till "unstable". Även om det är förvirrande så är det normalt.

Om du har gjort några ändringar, spara filen och kör

**#** apt update

för att uppdatera paketlistan.

## <span id="page-47-0"></span>**7.3 Performing the upgrade to latest bookworm release**

To upgrade all packages to the state of the latest point release for bookworm, do

**#** apt full-upgrade

# <span id="page-47-1"></span>**7.4 Ta bort oanvända inställningsfiler**

Innan uppgradering av systemet till trixie rekomenderas att radera gamla inställningsfiler (som \*.dpkg-{new, old}-filer i /etc) från systemet.

# KAPITEL 8

# Bidrag till Kommentarer till utgåvan

<span id="page-48-0"></span>Många har hjälpt till med Kommentarer till utgåvan, bland andra

- ADAM D. BARRAT (olika justeringar 2013),
- ADAM DI CARLO (tidigare utgåvor),
- ANDREAS BARTH ABA (tidigare utgåvor: 2005 2007),
- ANDREI POPESCU (blandade bidrag),
- ANNE BEZEMER (tidigare utgåva),
- BOB HILLIARD (tidigare utgåva),
- CHARLES PLESSY (beskrivning av problem med GM965),
- CHRISTIAN PERRIER BUBULLE (Lenny-installationen),
- CHRISTOPH BERG (Problem specifikt bundna till PostgreSQL),
- DANIEL BAUMANN (Debian Live),
- DAVID PRÉVOT TAFFIT (Wheezy-utgåvan),
- EDDY PETRISOR (blandade bidrag),
- EMMANUEL KASPER (bakporteringar),
- ESKO ARAJÄRVI (omarbetning av X11-uppgraderingen),
- FRANS POP FJP (tidigare utgåva Etch),
- GIOVANNI RAPAGNANI (oräkneliga bidrag),
- GORDON FARQUHARSON (Problem med ARM-porteringen),
- HIDEKI YAMANE HENRICH (bidrog och har bidragit sedan 2006),
- HOLGER WANSING HOLGERW (bidrog och har bidragit sedan 2009),
- JAVIER FERNÁNDEZ-SANGUINO PEÑA JFS (utgåvorna Etch och Squeeze),
- JENS SEIDEL (Tysk översättning, otaliga bidrag),
- JONAS MEURER (syslog-problem),
- JONATHAN NIEDER (utgåvorna Squeeze och Wheezy),
- JOOST VAN BAAL-ILIĆ JOOSTVB (utgåvorna Wheezy och Jessie),
- JOSIP RODIN (tidigare utgåvor),
- JULIEN CRISTAU JCRISTAU (utgåvorna Squeeze och Wheezy),
- JUSTIN B RYE (Korrigeringar i den engelska originaltexten),
- LAMONT JONES (beskrivning av NFS-problemen),
- LUK CLAES (ansvarig för att uppmuntra andra redaktörer),
- MARTIN MICHLMAYR (Problem med ARM-porteringen),
- MICHAEL BIEBL (syslog-problem),
- MORITZ MÜHLENHOFF (blandade bidrag),
- NIELS THYKIER NTHYKIER (Jessie-utgåvan),
- NOAH MEYERHANS (oräkneliga bidrag),
- NORITADA KOBAYASHI (Koordinering av den japanska översättningen, oräkneliga bidrag),
- OSAMU AOKI (blandade bidrag),
- PAUL GEVERS ELBRUS (Buster-utgåvan),
- PETER GREEN (om kärnversionen),
- ROB BRADFORD (Etch-utgåvan),
- SAMUEL THIBAULT (beskrivning av installerarens Braillestöd),
- SIMON BIENLEIN (beskrivning av installerarens Braillestöd),
- SIMON PAILLARD SPAILLAR-GUEST (oräkneliga bidrag),
- STEFAN FRITSCH (beskrivning av Apache-problem),
- STEVE LANGASEK (Etch-utgåvan),
- STEVE MCINTYRE (Cd-skivor med Debian),
- TOBIAS SCHERER (beskrivning av "proposed-update"),
- VICTORY VICTORY-GUEST (justerad uppmärkning, bidrog och har bidragit sedan 2006),
- VINCENT MCINTYRE (beskrivning av "proposed-update"),
- W. MARTIN BORGERT (korrigeringar för utgåvan Lenny, övergång till DocBook XML).

Detta dokment har översatts till många språk. Ett stort tack till alla översättare!